## Using Platform™ LSF™ on Windows®

Version 7 Update 5 Release date: March 2009 Last modified: April 3, 2009 Comments to: doc@platform.com Support: support@platform.com

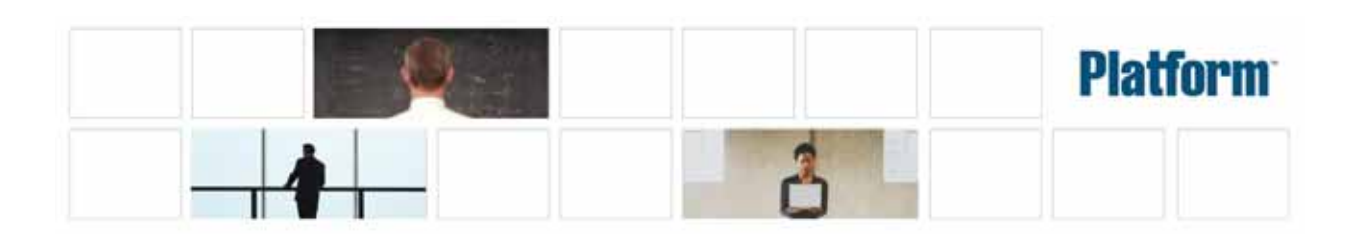

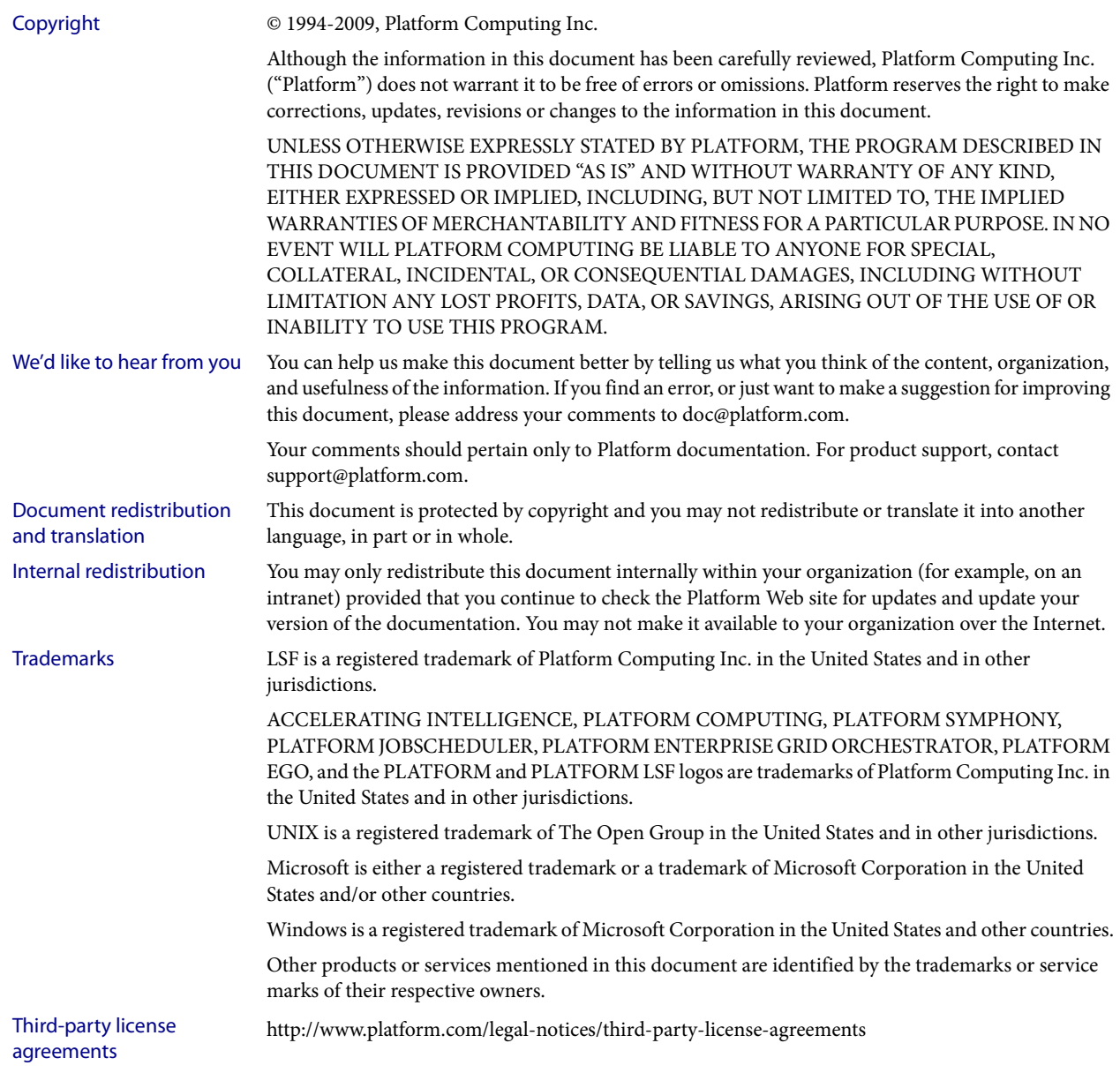

## Contents

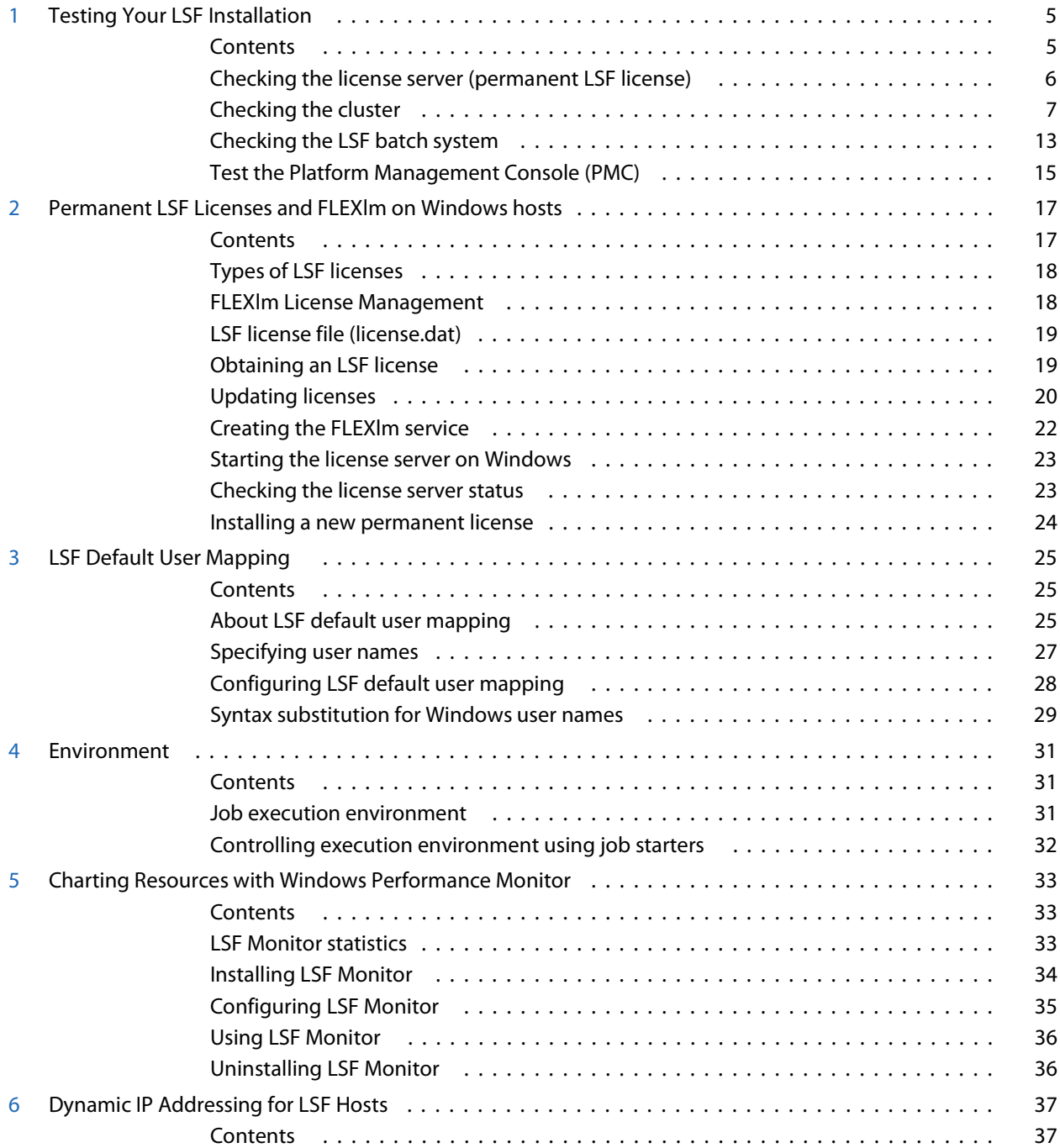

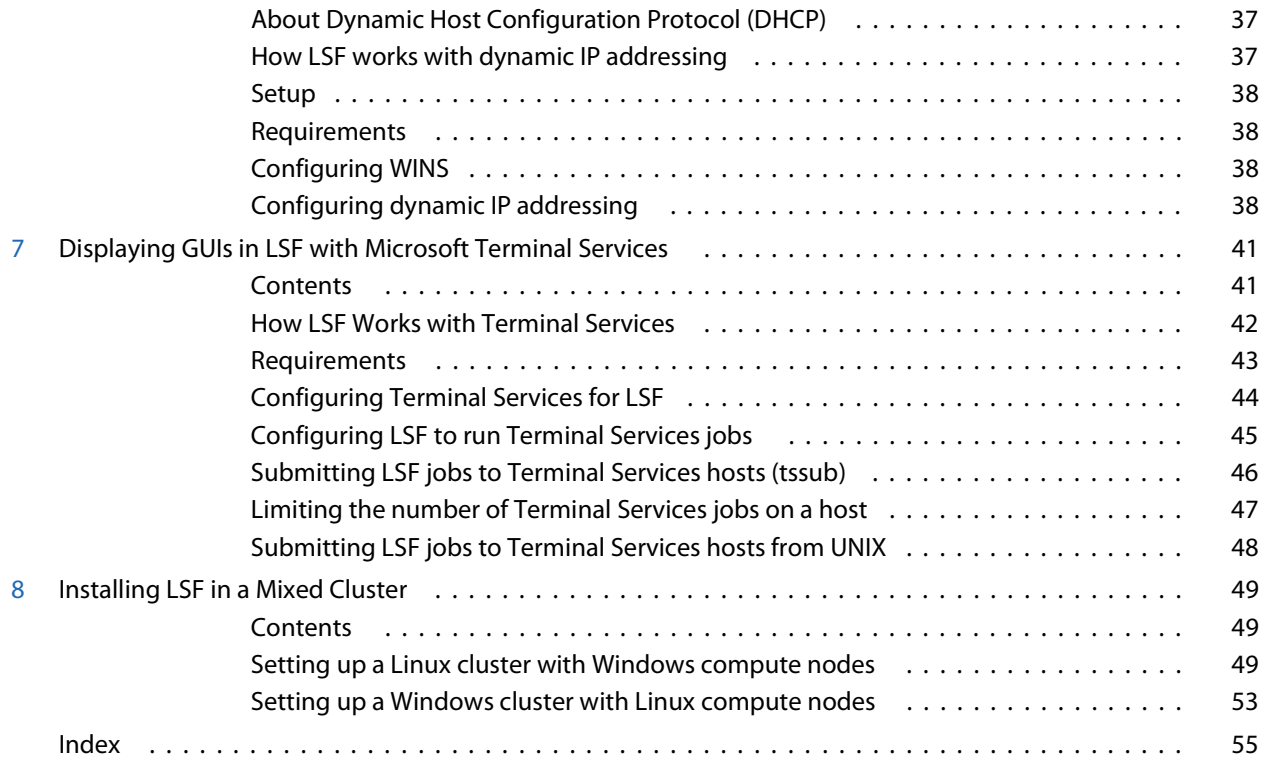

# 1

## Testing Your LSF Installation

<span id="page-4-2"></span><span id="page-4-0"></span>Before you make LSF available to users, you should make sure LSF is installed and operating correctly. This chapter describes how to use some basic LSF commands to do the following:

- ◆ Check the cluster configuration
- ◆ Start the LSF daemons (LSF services)
- ◆ Verify that your new cluster is operating correctly

If you have a mixed UNIX and Windows cluster, make sure you can perform operations from both UNIX and Windows hosts.

## <span id="page-4-1"></span>**Contents**

- ◆ [Checking the license server \(permanent LSF license\) on page 6](#page-5-0)
- ◆ [Checking the cluster on page 7](#page-6-0)
- ◆ [Checking the LSF batch system on page 13](#page-12-0)

## <span id="page-5-0"></span>Checking the license server (permanent LSF license)

<span id="page-5-1"></span>If you are using a DEMO license, proceed to [Checking the cluster on page 7](#page-6-0). If you are using a permanent LSF license, perform the steps indicated to check the license server.

## Check the License Server is started

The FLEXlm License Server service is installed as a Windows service to start automatically.

To check the License Server is started:

<span id="page-5-3"></span><span id="page-5-2"></span>◆ Select Start > Settings > Control Panel > Services and make sure the FLEX1m License Server service is started.

## Display license server status

```
The lmstat 
command
                     Use the lmstat command to check the License Server status and display the 
                     number of licenses available. You must use the -c option to specify the path to the 
                     LSF license file.
                     For example, depending on the LSF features installed, the output of the command 
                     should look something like the following:
C:\lsf\7.0\etc> lmutil lmstat -a -c %LSF_ENVDIR%/license.dat
lmutil - Copyright (C) 1989-2000 Globetrotter Software, Inc.
Flexible License Manager status on Fri 05/24/2002 13:23
License server status: 1711@hostA
    License file(s) on hostA: f:\winnt\system32\\\hostA\c$\flexlm\license.dat:
     hostA: license server UP (MASTER) v7.0
Vendor daemon status (on hostA):
     lsf_ld: UP v7.0
Feature usage info:
Users of lsf_base: (Total of 2 licenses available)
Users of lsf_manager: (Total of 2 licenses available)
...
Display licensed products
                     Use the lshosts -l command to show what products are licensed for any host in
                     the cluster:
C:\lsf\7.0\bin> lshosts -l hostA
HOST_NAME: hostA
```

```
type model cpuf ncpus ndisks maxmem maxswp maxtmp rexpri server
NTX86 PC450 13.2 1 2 127M 514M 749M 0 Yes
RESOURCES: (win2k)
RUN_WINDOWS: (always open)
LICENSES_ENABLED: (LSF_Base LSF_Manager Platform_HPC LSF_Sched_Fairshare 
LSF_Sched_Resource_Reservation LSF_Sched_Preemption LSF_Sched_Parallel 
LSF_Sched_Advance_Reservation)
LICENSE NEEDED: Class(B)
LOAD THRESHOLDS:
r15s r1m r15m ut pg io ls it tmp swp mem
- - - -- - -- - - -
```
## For more information

- ◆ Refer to the FLEXlm documentation for more information about the lmstat and lmgrd commands.
- ◆ Refer to *Administering Platform LSF* for more information about configuring and running the FLEXlm license server.

## <span id="page-6-0"></span>Checking the cluster

<span id="page-6-1"></span>Before using any LSF commands, wait a few minutes for LSF services to start

To check the cluster, log on to any host in the cluster, and run the LSF commands described in this section.

Every command in LSF will display a list of possible options by using the -h command line argument and all LSF commands display a version string when run with the -V option.

## Verify cluster configuration

The lsadmin command Verify the cluster configuration using the lsadmin command. This can be done without LSF daemons running.

> <span id="page-6-2"></span>The lsadmin command controls the operation of an LSF cluster and administers the LSF services, Platform LIM, Platform RES, and Platform SBD. Use the lsadmin ckconfig command to check the LSF configuration files.

The -v option displays detailed information about the LSF configuration:

## C:\LSF\_7.0>**lsadmin ckconfig -v**

Checking configuration files ... Platform EGO 1.2.3.98817, Nov 2 2007 Copyright (C) 1992-2007 Platform Computing Corporation binary type: nt-x86 Reading configuration from C:\LSF\_7.0\conf\ego\cluster1\kernel/ego.conf Dec 21 08:38:59 2007 4196:1492 6 7.02 Lim starting... Dec 21 08:38:59 2007 4196:1492 6 7.02 LIM is running in advanced workload execution mode. Dec 21 08:38:59 2007 4196:1492 6 7.02 Master LIM is not running in EGO DISABLE UNRESOLVABLE HOST mode. Dec 21 08:38:59 2007 4196:1492 5 7.02 C:\LSF\_7.0\7.0\etc/lim.exe -C Dec 21 08:38:59 2007 4196:1492 7 7.02 setMyClusterName: searching cluster files...

## Checking the cluster

Dec 21 08:38:59 2007 4196:1492 7 7.02 setMyClusterName: local host hostA belongs to cluster cluster1 Dec 21 08:38:59 2007 4196:1492 3 7.02 domanager(): C:\LSF 7.0\ conf/lsf.cluster.cluster1(13): The cluster manager is the invoker <LSF\lsfadmin> in debug mode Dec 21 08:38:59 2007 4196:1492 6 7.02 reCheckClass: numhosts 1 so reset exchIntvl to 15.00 Dec 21 08:38:59 2007 4196:1492 7 7.02 getDesktopWindow: no Desktop time window configured Dec 21 08:38:59 2007 4196:1492 6 7.02 Checking Done. ---------------------------------------------------------

No errors found.

The messages shown are typical of normal output from  $l$  sadmin ckconfig -v.

Other messages may indicate problems with the Platform LSF configuration. See the *Platform LSF Reference* for help with some common configuration errors.

## <span id="page-7-0"></span>Start the cluster

<span id="page-7-1"></span>When you first start the cluster, it takes LSF some time to select an LSF master host. During this time (approximately 20 seconds) the cluster may not be able to locate the master host.

Use the following command to start the LSF cluster:

C:\lsf\7.0\bin> **lsfstartup**

<span id="page-7-6"></span>This command starts the LSF services, Platform LIM, Platform RES, and Platform SBD on all LSF Windows hosts.

Mixed cluster If you have a mixed UNIX-Windows cluster, you will need to log on to a UNIX host and start the UNIX daemons with lsfstartup, and then log on to a Windows host and use lsfstartup from a Windows host to start LSF services on all Windows hosts.

## Check the Load Information Manager (LIM)

<span id="page-7-4"></span><span id="page-7-3"></span><span id="page-7-2"></span>If all the following commands display correct output, the LIMs are running correctly.

The Isid command The 1sid command displays the cluster name and master host name.

The master name displayed by lsid may vary, but it is usually the first host configured in the Hosts section of the LSF\_CONFDIR\lsf.cluster.*cluster\_name* file.

**lsid** Platform LSF 7 Update 5 Aug 01 2008 Copyright 1992-2007 Platform Computing Corporation My cluster name is cluster1 My master name is hostA.platform.com

The lsinfo command The lsinfo command displays cluster configuration information about resources, host types, and host models. The information displayed by lsinfo is configured in LSF\_CONFDIR\lsf.shared.

> <span id="page-7-5"></span>Depending on the LSF products installed, and the host types configured in your cluster, the output of the command should look something like the following. The ellipsis (…) indicates where the full output has been shortened for appearance.

<span id="page-8-0"></span>In this example, only built-in resources are shown. Refer to *Administering Platform LSF* for information about configuring custom resources.

<span id="page-8-1"></span>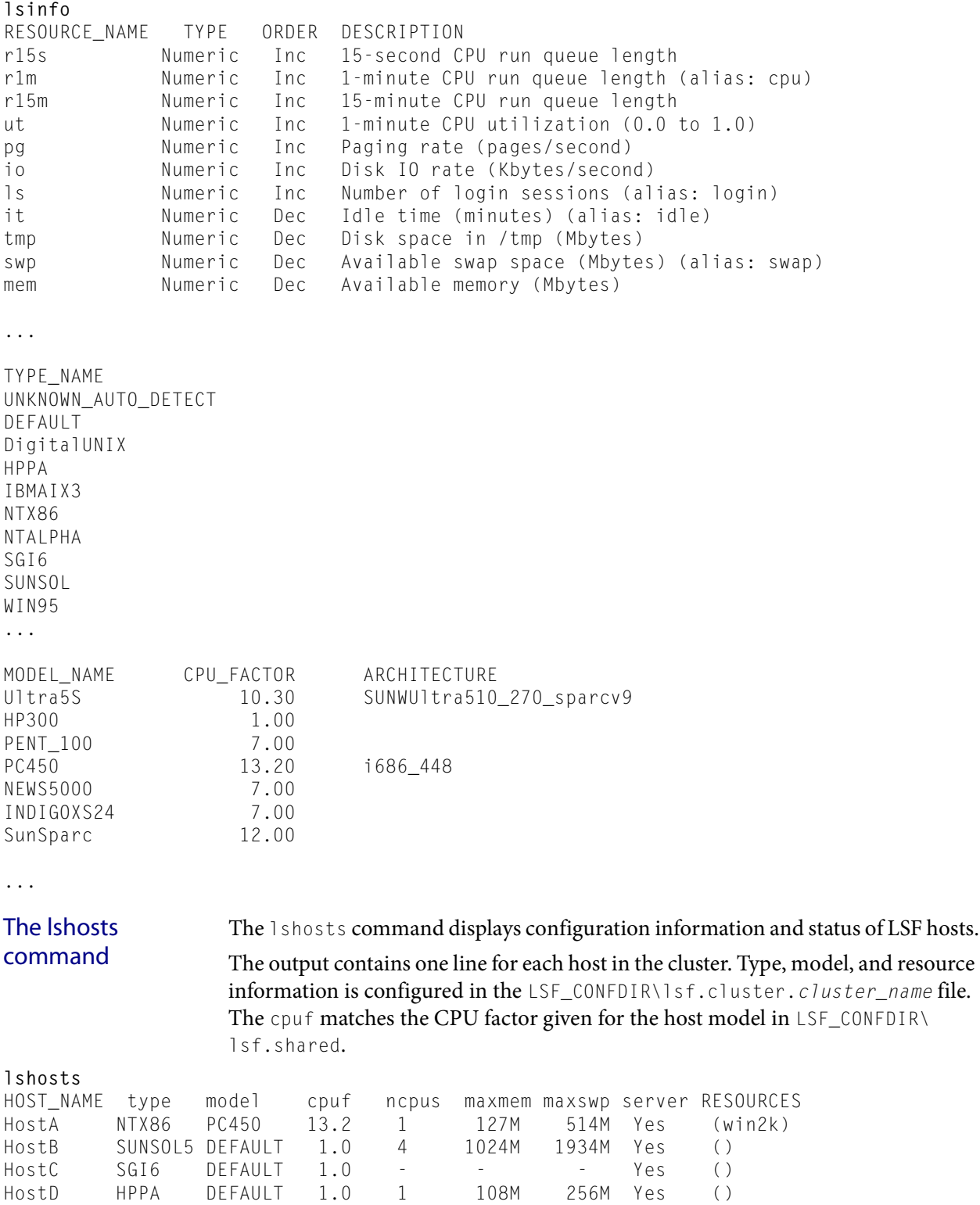

**lsload**

<span id="page-9-2"></span>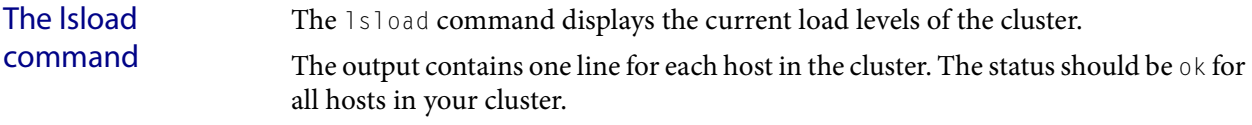

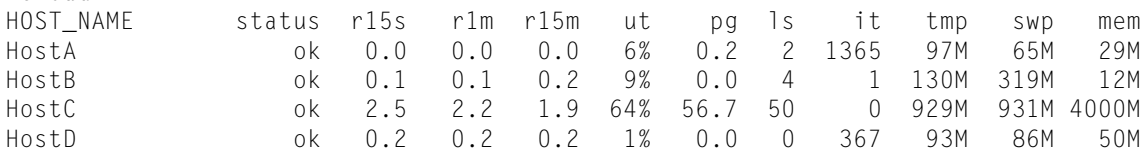

## Check the Remote Execution Server (RES)

Make sure you have input your user password using 1spasswd.

<span id="page-9-5"></span><span id="page-9-4"></span><span id="page-9-3"></span>If all the following commands display correct output, RES on all hosts is running correctly.

The Isrun command The Isrun command runs a command on one LSF host through RES. For example, the following command runs the hostname command on the remote host hostA:

> <span id="page-9-1"></span>**lsrun -v -m hostA hostname** <<Execute hostname on remote host hostA>> hostA

The lsgrun command The lsgrun command runs a command on a group of hosts through RES. For example, the following command runs the hostname command on three remote hosts:

> <span id="page-9-0"></span>**lsgrun -v -m "hostA hostB hostC" hostname** <<Executing hostname on hostA>> hostA <<Executing hostname on hostB>> hostB <<Executing hostname on hostC>> hostC <<Executing hostname on hostD>> hostD

The lsclusters command The lsclusters command displays cross-cluster configuration information. The status should be ok for your cluster.

**lsclusters -l** CLUSTER\_NAME STATUS MASTER\_HOST ADMIN HOSTS SERVERS CLUSTER\_NAME STATUS MASTER\_NOST<br>cluster1 ok HostA lsfadmin 4 4 LSF administrators: lsfadmin Available resources: win2k Available host types: WINX86 Available host models: UNKNOWN\_AUTO\_DETECT PC450 Accept jobs from this cluster: yes Send jobs to this cluster: yes

## For more information

◆ For more information about LSF commands, refer to *Administering Platform LSF* and the *Platform LSF Reference.*

## LSF on Platform EGO

LSF on Platform EGO allows EGO to serve as the central resource broker, enabling enterprise applications to benefit from sharing of resources across the enterprise grid.

See *Administering Platform LSF* for more information about LSF on Platform EGO.

See *Administering and Using Platform EGO* for detailed information about EGO administration.

## How to handle parameters in lsf.conf with corresponding parameters in ego.conf

When EGO is enabled, existing LSF parameters (parameter names beginning with  $LSB$  or  $LSF$ ) that are set only in  $1sf$  conf operate as usual because LSF daemons and commands read both 1sf.conf and ego.conf.

Some existing LSF parameters have corresponding EGO parameter names in ego.conf (LSF\_CONFDIR\lsf.conf is a separate file from LSF\_CONFDIR\ego\ *cluster\_name*\kernel\ego.conf). You can keep your existing LSF parameters in lsf.conf, or your can set the corresponding EGO parameters in ego.conf that have not already been set in 1sf.conf.

You cannot set LSF parameters in ego.conf, but you can set the following EGO parameters related to LIM, PIM, and ELIM in either 1sf.conf or ego.conf:

- EGO DAEMONS CPUS
- **EGO\_DEFINE\_NCPUS**
- EGO\_SLAVE\_CTRL\_REMOTE\_HOST
- **EGO\_WORKDIR**
- EGO\_PIM\_SWAP\_REPORT

You cannot set any other EGO parameters (parameter names beginning with  $EGO$ ) in 1sf.conf. If EGO is not enabled, you can only set these parameters in 1sf.conf.

NOTE: If you specify a parameter in lsf.conf and you also specify the corresponding parameter in ego.conf, the parameter value in ego.conf takes precedence over the conflicting parameter in lsf.conf.

If the parameter is not set in either lsf.conf or ego.conf, the default takes effect depends on whether EGO is enabled. If EGO is not enabled, then the LSF default takes effect. If EGO is enabled, the EGO default takes effect. In most cases, the default is the same.

Some parameters in lsf.conf do not have exactly the same behaviour, valid values, syntax, or default value as the corresponding parameter in ego.conf, so in general, you should not set them in both files. If you need LSF parameters for backwards compatibility, you should set them only in lsf.conf.

If you have LSF 6.2 hosts in your cluster, they can only read 1sf.conf, so you must set LSF parameters only in 1sf.conf.

### LSF and EGO corresponding parameters

The following table summarizes existing LSF parameters that have corresponding EGO parameter names. You must continue to set other LSF parameters in lsf.conf.

## Checking the cluster

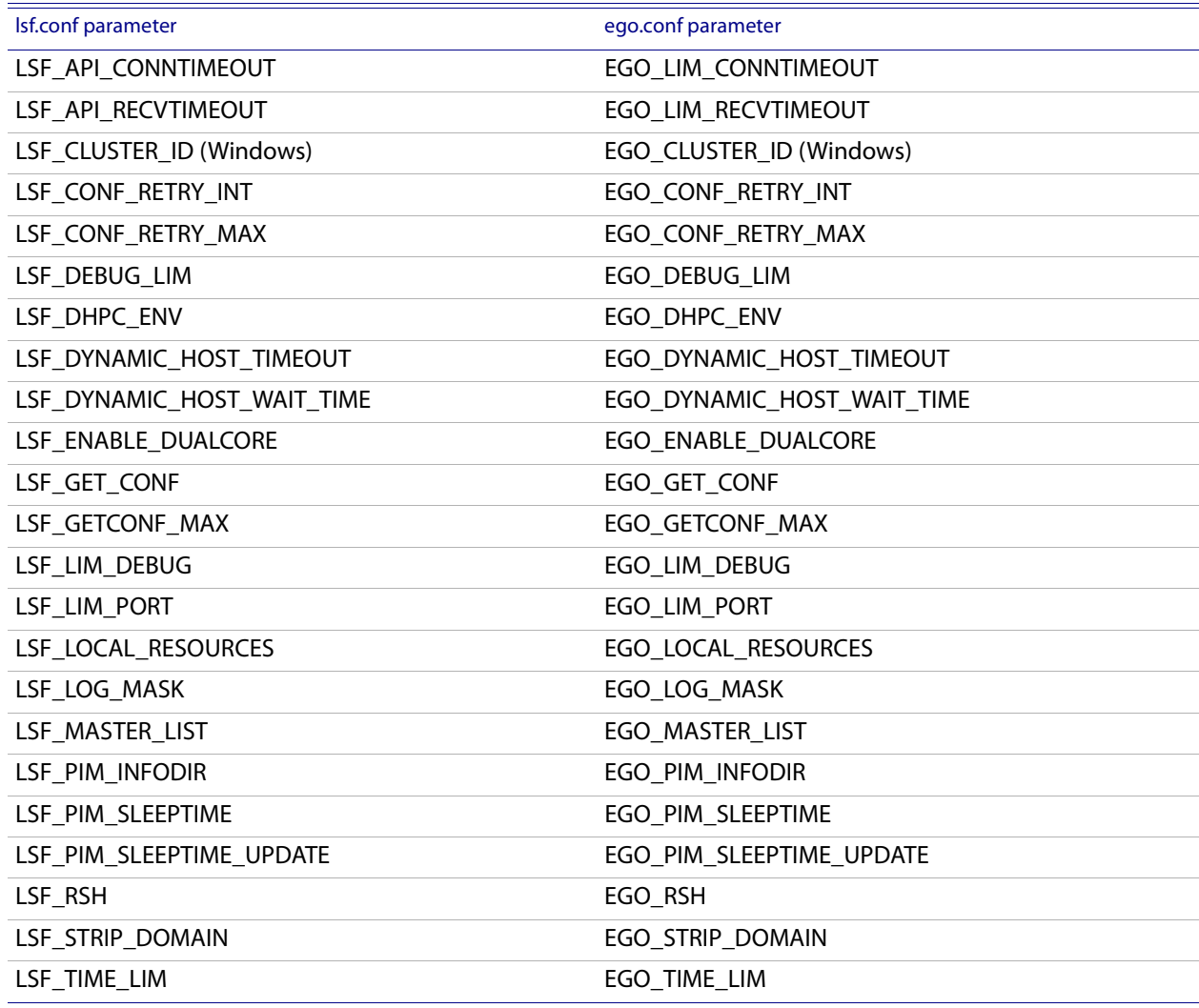

Parameters that have changed in LSF

The default for LSF\_LIM\_PORT has changed to accommodate EGO default port configuration. On EGO, default ports start with lim at 7869, and are numbered consecutively for pem, vemkd, and egosc.

This is different from previous LSF releases where the default LSF\_LIM\_PORT was 6879. res, sbatchd, and mbatchd continue to use the default pre-version 7 ports 6878, 6881, and 6882.

Upgrade installation preserves existing port settings for lim, res, sbatchd, and mbatchd. EGO pem, vemkd, and egosc use default EGO ports starting at 7870, if they do not conflict with existing lim, res, sbatchd, and mbatchd ports.

## EGO connection ports and base port

On every host, a set of connection ports must be free for use by LSF and EGO components.

LSF and EGO require exclusive use of certain ports for communication. EGO uses the same four consecutive ports on every host in the cluster. The first of these is called the base port.

The default EGO base connection port is 7869. By default, EGO uses four consecutive ports starting from the base port. By default, EGO uses ports 7869-7872.

The ports can be customized by customizing the base port. For example, if the base port is 6880, EGO uses ports 6880-6883.

LSF and EGO needs the same ports on every host, so you must specify the same base port on every host.

## <span id="page-12-0"></span>Checking the LSF batch system

To check the LSF batch system, complete the following steps:

- 1 Verify the LSF batch daemon configuration using the badmin command.
- 2 Check the LSF batch system by running a few basic commands: bhosts, bqueues, bsub, bjobs.

To perform these checks, LIM and mbatchd must be running on the master host and on the submission host, which is the host from which you are running the command. See [Start the cluster on page 8](#page-7-0) for information about starting LSF services.

Refer to the *LSF Reference* for an explanation of the output for the LSF commands discussed in this section.

## Verify the LSF batch daemon configuration

The badmin command The badmin command controls and monitors the operation of the LSF Batch system. Use the badmin ckconfig command to check the LSF Batch configuration files. The -v option displays detailed information about the configuration:

C:\LSF\_7.0>**badmin ckconfig -v**

Checking configuration files ... ---------------------------------------------------------

No errors found.

<span id="page-12-1"></span>The messages shown above are the normal output from badmin ckconfig -v. Other messages may indicate problems with the Platform LSF Batch configuration. Refer to the *Platform LSF Reference* for help with some common configuration errors.

## Display batch hosts

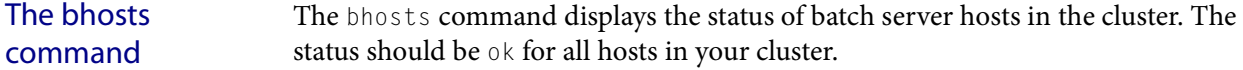

C:\lsf\bin>bhosts HOST\_NAME STATUS JL/U MAX NJOBS RUN SSUSP USUSP RSV hostA ok - - 0 0 0 0 0 hostB ok - - 0 0 0 0 0 hostC ok - - 0 0 0 0 0 hostD ok - - 0 0 0 0 0

## Display batch queues

<span id="page-13-2"></span>The bqueues command The bqueues command checks available queues and their configuration parameters. For a queue to accept and dispatch jobs, the status should be Open:Active. Queue information displayed by bqueues is configured in LSB\_CONFDIR\*cluster\_name*\configdir\lsb.queues.

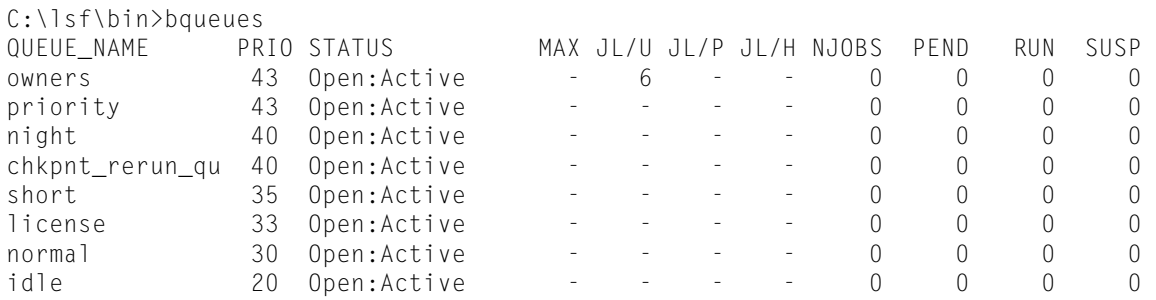

## Display the default batch queue

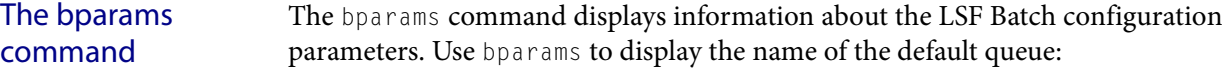

C:\lsf\bin>bparams Default Queues: normal Job Dispatch Interval: 20 seconds Job Checking Interval: 15 seconds Job Accepting Interval: 20 seconds

## The DEFAULT\_QUEUE parameter in

<span id="page-13-1"></span>LSB\_CONFDIR\*cluster\_name*\configdir\lsb.params defines which queue is the default queue.

## Submit a test job

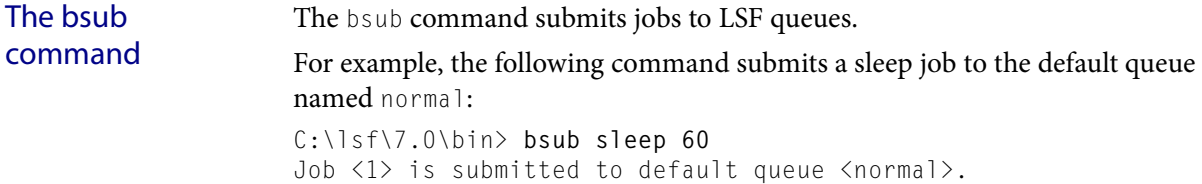

## Display batch jobs

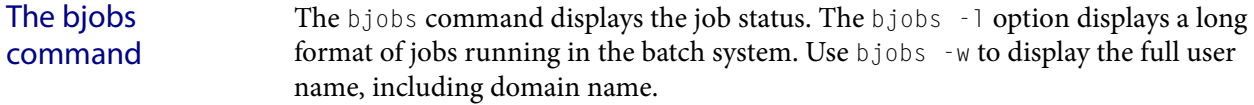

C:\lsf\7.0\bin> **bjobs** JOBID USER STAT QUEUE FROM\_HOST EXEC\_HOST JOB\_NAME SUBMIT\_TIME 1 lsfadmin RUN normal hostA hostB sleep 60 Jan 5 17:39:58 If all hosts are busy, the job is not started immediately and the STAT column says PEND. The job sleep 60 should take one minute to run. When the job completes,

<span id="page-13-0"></span>LSF sends mail reporting the job completion.

14 Using Platform LSF on Windows

## For more information

◆ For more information about LSF commands, refer to *Administering Platform LSF* and *Platform LSF Reference.*

## <span id="page-14-0"></span>Test the Platform Management Console (PMC)

- 1 Browse to the web server URL and log in to the PMC as user Admin with password Admin.
	- ❖ If you have only one management host (the master host), the web server URL is http://master\_host:8080/platform.
	- ❖ If you have multiple management hosts, locate the web server:
		- 1 Log on as 1sfadmin and run egosh client view.
			- This command locates the PMC. It is only needed if EGO is enabled.
		- 2 Scan the client list for a name preceded by GUIURL, such as GUIURL\_HostW.
		- 3 The additional information shows the web server URL; for example, http://Host\_W:8080/platform.
- 2 As a security measure, use the PMC to change the Admin and Guest account passwords from the simple default passwords, Admin and Guest.

Test the Platform Management Console (PMC)

## 2

## <span id="page-16-0"></span>Permanent LSF Licenses and FLEXlm on Windows hosts

Managing LSF licenses is described in *Administering Platform LSF*. This chapter includes additional information that is necessary to license a cluster that includes Windows hosts. You must have a valid license to run LSF.

If you install a permanent license using the LSF installer, and you do not already use FLEXlm software, you must install and configure FLEXlm before running the LSF installer.

## <span id="page-16-1"></span>**Contents**

- ◆ [Types of LSF licenses on page 18](#page-17-0)
- ◆ [FLEXlm License Management on page 18](#page-17-1)
- ◆ [LSF license file \(license.dat\) on page 19](#page-18-0)
- ◆ [Obtaining an LSF license on page 19](#page-18-1)
- ◆ [Updating licenses on page 20](#page-19-0)
- ◆ [Starting the license server on Windows on page 23](#page-22-0)
- ◆ [Checking the license server status on page 23](#page-22-1)
- ◆ [Installing a new permanent license on page 24](#page-23-0)

## <span id="page-17-0"></span>Types of LSF licenses

You can run LSF with either an DEMO (evaluation) or a permanent license. **DEMO (evaluation) licenses** licenses all LSF products and expires after 30 days. If you purchase LSF during this time you can expite to a narmon out license with no intermution in complex **DEMO (evaluation)** If you have not yet purchased LSF, get a demo license key. Typically, a demo license time, you can switch to a permanent license with no interruption in service. **Permanent licenses** A permanent license restricts the total number of hosts in the cluster and defines which LSF products will be used. It defines which hosts in your network will run LSF, and how they are arranged into clusters. This type of license does not expire, but has to be updated if you add more hosts or add another LSF product.

## <span id="page-17-1"></span>FLEXlm License Management

Platform LSF uses the FLEXlm license management software from Macrovision Corporation.

LSF is compatible with FLEXlm version 7.0 or later. If you run an older version, you must upgrade FLEXlm before you can use LSF.

## FLEXlm license server

A FLEXlm license server is required for permanent licenses only. Permanent LSF licenses are managed by the FLEXlm license server daemon (lmgrd) running on one or three hosts in your network.

If you install a permanent license using the LSF installer, and you do not already use FLEXlm software, you must install and configure FLEXlm before running the LSF installer.

To get a permanent license, you must provide information about the license server host. Platform Computing requires the hardware host name and host identifier for each license server host at your site.

Choose a reliable host as the FLEXlm license server to ensure that the LSF licenses are always available. In many installations, the license server runs on the host that is the dedicated file server for the Platform LSF software. This permits the licenses to be available whenever LSF is available.

You can specify 3 hosts to be license servers instead of just one. For more information about using multiple license servers for licensing Platform LSF, see in *Administering Platform LSF*.

## Existing FLEXlm server

If you already have a FLEXlm license server installed, you can merge the contents of your LSF license file into your existing FLEXlm license file. See Updating a FLEXlm License on page 21 for steps.

## FLEXlm license management tools

*Administering Platform LSF* describes FLEXlm commands and utilities that can help you manage your FLEXlm licenses. On Windows, these FLEXlm commands are subcommands of lmutil.

For example, to retrieve the FLEXlm host ID, run lmutil lmhostid (on UNIX, run lmhostid). To check the license server, run lmutil lmstat (on UNIX, run lmstat).

## <span id="page-18-0"></span>LSF license file (license.dat)

<span id="page-18-3"></span>The LSF license is stored in a text file. By default, the file name is license.dat. Your permanent license file must contain all the products that are defined in LSF\_CONFDIR\lsf.cluster.*cluster\_name*.

For a description of the license file format, see *Administering Platform LSF*.

## Locations of the license file

<span id="page-18-2"></span>By default, there are two copies of your permanent license file. The installer copies your LSF license to the LSF directory, but you must update the FLEXlm directory manually. After the permanent LSF license is installed, you have to update both copies when you make changes to your LSF licensing.

LSF uses the file specified by LSF\_LICENSE\_FILE in 1sf.conf. By default, the file is license.dat in LSF\_CONFDIR. For example, if your LSF installation directory is lsfshare\lsf on HostA, your lsf.conf file might include the following line:

LSF\_LICENSE\_FILE=\\HostA\lsfshare\lsf\conf\license.dat

The FLEXlm license manager uses the file in the FLEXlm installation directory on the host that is the FLEXlm license server. By default, the file is license.dat in  $C:\mathcal{F} \to \mathcal{F}$ . For example, your license server might include the following file: C:\flexlm\license.dat

Using FLEXlm to manage other software If you use FLEXlm to manage other software, the license.dat file used by FLEXlm contains information that is not related to LSF, but the license.dat file used by LSF only contains LSF information. Even if the files in both locations are not identical, the lines relating to LSF must be exactly the same.

- Modifying the LSF On Windows, you must always modify the file used by FLEXlm manually. The installer does not overwrite the file C:\flexlm\license.dat if it already exists.
	- If you move the license file used by LSF, you must update the LSF\_LICENSE\_FILE parameter in lsf.conf.

## <span id="page-18-1"></span>Obtaining an LSF license

license

Where to get it:

- Contact your LSF vendor.
- Complete the evaluation form on the Platform Web site (www.platform.com).

To allow Platform or your LSF vendor to create or update a permanent license, you must provide the following information:

- Host name of the license server
- FLEXIm host ID of the license server
- Number of LSF license units

## Get the host name

To retrieve the host name of the license server:

- 1 Log on to the host that is going to be your license server.
- 2 Open a command prompt (Start | Programs | Command Prompt).
- 3 Type the hostname command:

c:\>**hostname**

Windows displays the hardware host name.

## Get the FLEXlm host ID

To retrieve the FLEXlm host ID of the license server, run the lmutil lmhostid command at an MS-DOS prompt:

C:\temp>*%LSF\_SERVERDIR%***\lmutil lmhostid**

lmutil - Copyright (C) 1989-1997 Globetrotter Software, Inc.

The FLEXlm host ID of this machine is "0090273eeb99"

## <span id="page-19-0"></span>Updating licenses

Once you have created an LSF cluster, you can update the licensing at any time. The procedure varies:

- ◆ [Update an evaluation cluster on page 20](#page-19-1)
- [Expand an existing cluster on page 20](#page-19-2)
- [Upgrading to a new version of LSF on page 21](#page-20-0)

## <span id="page-19-1"></span>Update an evaluation cluster

If you have a demo license, you must update it to a permanent license when you finish the evaluation and purchase LSF. LSF permanent licenses use FLEXlm license management software.

- 1 If you already use FLEXlm, check the version. LSF is compatible with FLEXlm version or later. If you have an older version, you must upgrade FLEXlm before installing the permanent LSF license.
- 2 If you do not have FLEXlm installed, see [FLEXlm License Management on page](#page-17-1)  [18](#page-17-1) to learn about FLEXlm and permanent licensing.
- 3 Obtain a new permanent license. See [Obtaining an LSF license on page 19](#page-18-1).
- 4 If you already have FLEXlm installed, you must update your FLEXlm license file manually. Append the entire contents of the new LSF license to your existing file. See Updating a FLEXlm License on page 21.
- 5 If you have not yet installed FLEXlm, you must install FLEXlm, then set up the permanent license file used by FLEXlm. See [Installing a new permanent license](#page-23-0) [on page 24](#page-23-0).

## <span id="page-19-2"></span>Expand an existing cluster

When you have a permanent LSF license, the number of hosts and selection of LSF products and features is controlled by licensing.

- To expand the size of the cluster by adding hosts, you probably need to purchase additional licenses for the additional hosts.
- To enable new LSF products or features such as LSF MultiCluster, you need to purchase additional licenses. Sometimes you also need to install additional software. Update your license before you update the PRODUCTS line in the Parameters section of LSF\_CONFDIR\lsf.cluster.*cluster\_name*.

<span id="page-20-2"></span>To make a change that involves additional licensing, the first step is to manually update your existing license files. In the license file used by FLEXlm, the lines related to LSF must be identical to the contents of the license file used by LSF.

1 Obtain a new permanent license. See [Obtaining an LSF license on page 19](#page-18-1).

Instead of getting an entire new license, you will probably get an LSF INCREMENT license key or a new FEATURE line. Append the new lines to the existing LSF content without overwriting or deleting any information. If you have INCREMENT lines, you must add them immediately after the FEATURE line for the product.

- 2 Update FLEXlm. See Updating a FLEXlm License on page 21.
- 3 Update LSF. See [Updating LSF license features on page 21.](#page-20-1)

## <span id="page-20-0"></span>Upgrading to a new version of LSF

Sometimes a minor upgrade or patch does not require any changes to the licensing. If the upgrade requires a new license, update the FLEXlm license manually and follow the steps in *Migrate Your Windows Cluster Platform LSF Version 7*.

## <span id="page-20-1"></span>Updating LSF license features

- 1 Open the license file using a text editor such as Notepad.
	- The license file used by LSF is specified by LSF\_LICENSE\_FILE in 1sf.conf.
- 2 Make the required changes. This normally involves appending the new lines without overwriting or deleting existing content.
- 3 Save and close the file.
- 4 Reconfigure LSF:

**lsadmin reconfig**

## Updating a FLEXlm License

1 Open the license file using a text editor.

The license file used by FLEXlm is normally  $c$ : \flexlm\license.dat on the license server host.

- 2 Make the required changes. This normally involves adding the new lines to your FLEXlm license. The only time you replace existing lines is when you upgrade from one version of LSF to another. Do not overwrite or delete any content that is not related to LSF.
- 3 Save and close the file.

4 Update FLEXlm. Log on to the license server host and re-read the updated license file:

c:\flexlm\bin> **lmutil lmreread -c c:\flexlm\license.dat**

If the command is successful, you should see a message similar to the following:

<span id="page-21-1"></span>lmreread - Copyright (C) 1989-1997 Globetrotter Software, Inc. lmreread successful

## <span id="page-21-0"></span>Creating the FLEXlm service

If you are using a permanent LSF license, you must run installs.exe to install or remove the FLEXlm license manager as a Windows Service. installs.exe is located under LSF\_TOP\7.0\etc.

The installs command has the following syntax:

**installs -c** *license\_file\_path* **-e** *path\_to\_lmgrd.exe* **-l** *log\_file\_path* **-n** *service\_name* [**-k** *lmgrd\_parameters*]

If -n is not specified, FLEXlm License Manager is used as the service name.

The -k switch is optional and is used to pass one or more startup command-line parameters (-local, -x lmdown, and -x lmremove) to lmgrd.

You must use -1 *log\_file\_path* to specify the path to the 1mgrd.log file.

See the *FLEXlm Reference Manual* for more information about the installs command.

## Install the FLEXlm service

Run installs.exe to install or remove the FLEXlm license manager as a Windows Service.

- 1 Open a Windows Command Prompt.
- 2 Run the installs command.

LSF\_TOP\7.0\etc\installs -c *license\_file\_path* -e *path\_to\_lmgrd.exe* -l *log\_file\_path*

## For example:

```
C:\LSF_7Update5\7.0\etc\installs -c c:\sharetest\license.dat 
-e c:\LSF_7Update5\7.0\etc\lmgrd.exe -l c:\sharetest\logs\lmgrd.log
```
The Imgrd.exe is located under LSF\_TOP\7.0\etc.

## Remove the FLEXlm service

If you need to remove the FLEXlm license manager service, run installs.exe.

- 1 Open a Windows Command Prompt.
- 2 Run the installs command.

LSF\_TOP\7.0\etc\installs.exe -r -n "*service\_name*"

## For example:

LSF\_TOP\7.0\etc\installs.exe -r -n "FLEXlm License Manager"

If you did not specify -n when you installed the license manager service, FLEXIm License Manager is used as the default service name.

## <span id="page-22-0"></span>Starting the license server on Windows

Start FLEXlm automatically

1 Restart the license server host.

## Start FLEXlm manually

- 1 Log on to the license server host.
- <sup>2</sup> Choose **Services** in the Windows Control Panel.
- <sup>3</sup> Choose **Services** in the Windows Control Panel.

## <span id="page-22-1"></span>Checking the license server status

<span id="page-22-3"></span><span id="page-22-2"></span>If you are using a permanent LSF license, check the license server by starting the license manager and displaying the status with the Imutil Imstat command on Windows.

If you are using a demo license, you do not have to perform this check because a demo license does not run a license server daemon.

## The lmutil lmstat command

After starting the license server, use the c:\flexlm\bin\lmutil lmstat command on Windows to check its status and display the number of licenses available. You must use the -c option of lmstat to specify the path to the LSF license file.

The output of lmstat gives the status of the license server together with the name of the LSF vendor daemon ( $l$ sf\_ld). The usage information for each product in the license file is provided.

For example, depending on the LSF features installed, the output of the command should look something like the following:

```
C:\flexlm\bin> lmutil lmstat -a -c c:\flxlm\license.dat
lmutil - Copyright (C) 1989-2000 Globetrotter Software, Inc.
Flexible License Manager status on Fri 05/24/2002 13:23
License server status: 1711@hostA
License file(s) on hostA: f:\winnt\system32\\\hostA\c$\flexlm\license.dat:
  hostA: license server UP (MASTER) v7.0
```
Vendor daemon status (on hostA):

## Installing a new permanent license

```
 lsf_ld: UP v7.0
Feature usage info:
Users of lsf_base: (Total of 2 licenses available)
Users of lsf_manager: (Total of 2 licenses available)
...
```
## <span id="page-23-0"></span>Installing a new permanent license

**Prerequisites:** If you do not already use FLEXlm, you must make sure FLEXlm is installed and running properly.

Complete the following steps to replace a temporary demo license used by LSF with a permanent license.

1 Shut down the master host.

**lsfshutdown -m** *master\_host\_name*

2 Copy the path to the permanent license to LSF\_LICENSE\_FILE defined in lsf.conf.

If you installed LSF with a default installation, the license file is installed in the LSF configuration directory (LSF\_CONFDIR\license.dat).

TIP: You can put the permanent license anywhere you want, as long as you update the LSF\_LICENSE\_FILE parameter in \$LSF\_CONFDIR\lsf.conf.

3 Start the master host.

**lsfstartup -m** *master\_host\_name*

## 3

## LSF Default User Mapping

The default user mapping in LSF has no effect on a UNIX-only cluster. You do not need to understand this feature unless your cluster includes Windows hosts.

## <span id="page-24-1"></span><span id="page-24-0"></span>**Contents**

- [About LSF default user mapping on page 25](#page-24-2)
- [Specifying user names on page 27](#page-26-0)
- [Configuring LSF default user mapping on page 28](#page-27-0)
- [Syntax substitution for Windows user names on page 29](#page-28-0)

## <span id="page-24-2"></span>About LSF default user mapping

<span id="page-24-3"></span>The default user mapping determines whether you can specify a Windows user in LSF by the user name alone. In a mixed cluster, it also specifies whether a Windows user account maps to a UNIX account of the same name, to allow cross-platform operation.

## How LSF default user mapping works

If you specify an LSF user domain, the default user mapping is enabled. For a multiple-domain Windows environment on a UNIX-Windows mixed cluster, you can specify an unlimited number of Windows domains as the LSF user domain.

When the default user mapping is enabled,

- A user name specified without a domain is interpreted (on a Windows host) as belonging to the LSF user domain
- ◆ A user name specified with the domain name of the LSF user domain is stripped of the domain name

## Mixed cluster In a mixed UNIX-Windows environment, if your Windows account in the LSF user domain has the same user name as your UNIX account, LSF's default user mapping lets LSF schedule and track jobs from both accounts as if they belong to a single user. On the execution host, LSF automatically runs the job using whichever of the two accounts is appropriate for that host.

<span id="page-25-0"></span>To submit cross-platform jobs when your accounts have different user names in different environments, you should configure user account mapping for individual users. For more information, see *Administering Platform LSF*.

### Multiple domain accounts To run jobs, the existing domain trust relationships apply in LSF, so if the execution domain trusts the submission domain, your job can run in the execution domain under your submission account.

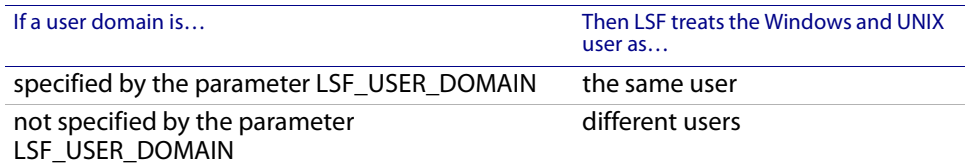

Accounts with the same user name in different domains are still treated as separate users by LSF.

You can use the environment variable LSF\_EXECUTE\_DOMAIN to specify only one of the domains listed in LSF\_USER\_DOMAIN. When you specify an execution domain, LSF runs the job using the specified domain user account, without trying all of the domain accounts in the order listed in LSF\_USER\_DOMAIN.

Local accounts If your local account has the same user name and password on every Windows host, LSF's default user mapping lets LSF schedule and track jobs from all hosts as if they belong to a single user. On the execution host, LSF automatically runs the job using the local user account.

> If your accounts have different user names in different environments, you should configure user account mapping. For more information, see *Administering Platform LSF*.

## Installation examples

In the following examples, assume you are User1, and you have a valid user account in 3 Windows domains as well as a valid UNIX account. Not all the accounts can be used with LSF. Depending on the type of cluster, and the way you install the cluster, here are the different ways that LSF is configured:

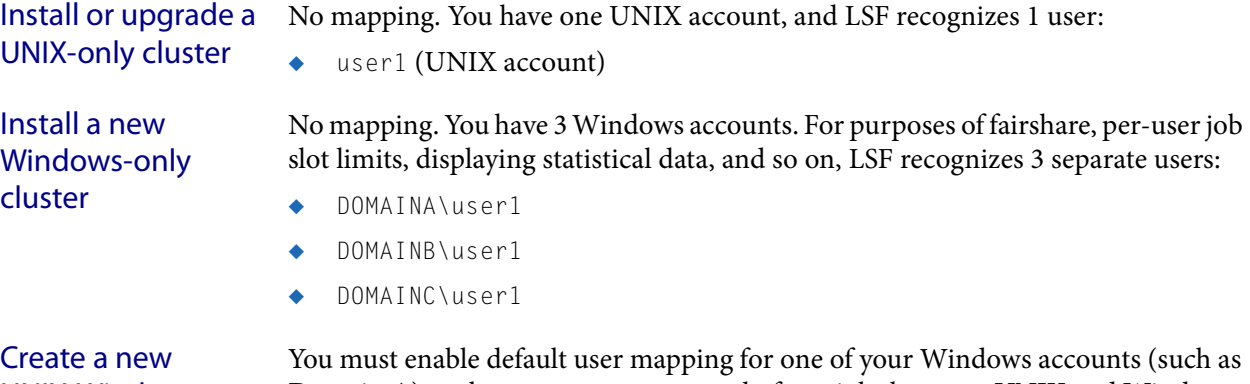

UNIX-Windows cluster

You must enable default user mapping for one of your Windows accounts (such as Domain A) so that you can run cross-platform jobs between UNIX and Windows. LSF recognizes 3 separate users:

- user1 (your UNIX and Domain A accounts are treated as a single LSF user)
- DOMAINB\user1

◆ DOMAINC\user1

If you never run cross-platform jobs, you might choose to disable default user mapping by not specifying an LSF user domain. LSF then recognizes 4 separate users:

- user1 (UNIX account)
- DOMAINA\user1
- DOMAINB\user1
- DOMAINC\user1

You can specify multiple domains when you define LSF\_USER\_DOMAIN, which will allow users to submit jobs from a UNIX host in a multiple-domain Windows environment.

## <span id="page-26-0"></span>Specifying user names

<span id="page-26-2"></span>In a Windows cluster or mixed UNIX-Windows cluster, in a domain environment, LSF users in different Windows domains might have the same user name. Because of this, LSF uses the Windows domain name with the user name, to differentiate the users.

## User name only

<span id="page-26-1"></span>When the default mapping is enabled, the user name alone specifies a user in the LSF user domain. The combination of a user name plus the domain name of the LSF user domain is not used in LSF.

## Domain name with user name

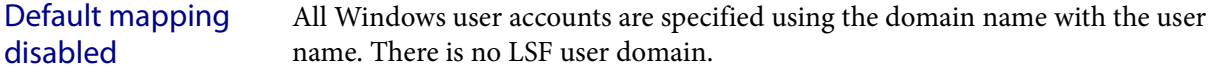

### Default mapping enabled User accounts in all domains except for the LSF user domain are specified using the domain name with the user name.

## How to specify a user name with a domain name

Unless a Windows user account belongs to the LSF user domain (LSF\_USER\_DOMAIN in lsf.conf), the combination of domain name and user name specifies a Windows domain user in LSF. The syntax is: [*DOMAIN\_NAME|***.**]**\***user\_name* Type the domain name in capital letters. Use a period (.) instead of a domain name to specify a local account instead of a domain account. UNIX systems interpret the single backslash as a special character, so on UNIX you have to use a double backslash to specify the domain name in the command line: Windows **bjobs -u MYDOMAIN\user1** UNIX **bjobs -u MYDOMAIN\\user1**

## Viewing user names

Use bjobs -w to view information about jobs and see the full name of a Windows user, including domain name.

When you run bjobs, the default is to truncate user names, and display the names of Windows users without the domain name.

## Windows user authentication

LSF recognizes UNIX and Windows authentication environments, including different Windows domains and individual Windows workgroup hosts.

- In a Windows domain environment, user accounts are validated at the domain level, and your user account is valid on all hosts in your domain (and might be valid in other domains, if there is a trust relationship).
- <span id="page-27-4"></span>In a Windows workgroup environment, each host authenticates the user account, so your local account is only valid on one host.

<span id="page-27-2"></span><span id="page-27-1"></span>See *Administering Platform LSF* for more information about user authentication in LSF.

## lspasswd command You must use lspasswd or wgpasswd to register and update user names and passwords. You must run lspasswd from an LSF server host. You cannot run the command from an LSF client host. The password must be 31 characters or less.

<span id="page-27-3"></span>You can run 1 spasswd on Windows in a non-shared file system environment. You must define the parameter LSF\_MASTER\_LIST in lsf.conf so that jobs will run with the correct permissions. If this parameter is not defined, LSF assumes that the cluster uses a shared file system environment.

You can also run 1spasswd to check that the password is valid for the specified user, or to remove a user entry from the password database.

See the Platform LSF Reference for more information about 1spasswd and wgpasswd.

Password problem notification on **Windows** A Windows job may not be able to run because of a problem with the user's LSF password (entered and updated using lspasswd). If LSF does not recognize the password, the problem could be:

- The Windows user account password was never registered with LSF with lspasswd.
- The password in Windows changed but was not updated in LSF with 1 spasswd.

If a job is in PEND state and LSF cannot run it because of a password problem, by default, LSF puts the job into USUSP and then notifies the user via email. The user can fix the problem, and then use bresume to release the job from USUSP.

## <span id="page-27-0"></span>Configuring LSF default user mapping

- ◆ To enable or modify default user mapping after you install LSF, set LSF\_USER\_DOMAIN in lsf.conf and specify the LSF user domain: LSF\_USER\_DOMAIN=DomainA
	- ❖ You can also specify multiple domains: LSF\_USER\_DOMAIN=DomainA:DomainB:DomainC
- Depending on the cluster configuration, you might have to redefine the service accounts, cluster administrators, queue administrators, user group memberships, and so on, so that your cluster remains operational after you restart the cluster.
- Whenever you make any change to default user mapping, you affect users in the old LSF user domain and in the new LSF user domain. If you specify a new LSF user domain, users in both domains will have to use lspasswd to register their new names and passwords.

If users in the old and new LSF user domain have the same user name (such as olddomain\user1 and newdomain\user1), then the user1 account is already registered with LSF, and the user from the new LSF user domain has to change the password. To change the password, he must input the current password, which was set by the old user.

## <span id="page-28-0"></span>Syntax substitution for Windows user names

In *Administering Platform LSF* and other LSF documentation, a user name is represented by the syntax:

*user\_name*

If your cluster includes Windows hosts, the full syntax for a user account on Windows is:

[*DOMAIN\_NAME***\** *|* **.\**]*user\_name*

Always type the domain name in capital letters.

## LSF commands

In the following LSF commands, use the full syntax to specify a user name.

- <span id="page-28-2"></span>bchkpnt
- ◆ bdel
- ◆ bhist
- ◆ bjobs
- ◆ bkill
- ◆ bmig
- bmod
- ◆ brequeue
- ◆ bresume
- ◆ bstop
- ◆ bsub
- ◆ bswitch
- ◆ busers
- <span id="page-28-1"></span>lsacct
- lspasswd

## LSF files

<span id="page-28-3"></span>In the following configuration files and parameters, use the full syntax to specify a user name.

## Syntax substitution for Windows user names

- ◆ lsb.hosts
	- ❖ USER\_SHARES
- ◆ lsb.params
	- ❖ SYSTEM\_MAPPING\_ACCOUNT
- ◆ lsb.queues
	- ❖ ADMINISTRATORS
	- ❖ FAIRSHARE
	- ❖ USERS
- ◆ lsb.users
	- ❖ GROUP\_MEMBER
	- ❖ USER\_SHARES
	- ❖ USER\_NAME
	- ❖ LOCAL
	- ❖ REMOTE

lsf.cluster.*cluster\_name*

- ❖ ADMINISTRATORS
- ◆ lsf.conf
	- ❖ LSF\_SHELL\_AT\_USERS
- ◆ lsf.sudoers
	- ❖ LSF\_EAUTH\_USER
	- ❖ LSF\_EEXEC\_USER
	- ❖ LSF\_STARTUP\_USERS
	- ❖ LSB\_PRE\_POST\_EXEC\_USER

# 4

## Environment

This chapter describes how LSF sets the Windows environment variables.

## <span id="page-30-1"></span><span id="page-30-0"></span>**Contents**

- ◆ [Job execution environment on page 31](#page-30-2) (describing the default option)
- ◆ [Controlling execution environment using job starters on page 32](#page-31-0) (describing 2 alternative options)

## <span id="page-30-2"></span>Job execution environment

<span id="page-30-4"></span>By default, Platform LSF transfers environment variables from the submission to the execution host. However, some environment variables do not make sense when transferred.

## How LSF sets the job execution environment

<span id="page-30-3"></span>When submitting a job from a Windows to a UNIX machine, the  $-L$  option of bsub can be used to reinitialize the environment variables. If submitting a job from a UNIX machine to a Windows machine, you can set the environment variables explicitly in your job script.

PATH environment variable on UNIX and Windows Platform LSF automatically resets the PATH on the execution host if the submission host is of a different type. If the submission host is Windows and the execution host is UNIX, the PATH variable is set to /bin:/usr/bin:/sbin:/usr/sbin and the path to the LSF bin directory is appended to it.

> If the submission host is UNIX and the execution host is Windows, the PATH variable is set to the system PATH variable with the path to the LSF bin directory appended to it. Platform LSF looks for the presence of the WINDIR variable in the job's environment to determine whether the job was submitted from a Windows or UNIX host. If WINDIR is present, it is assumed that the submission host was Windows; otherwise, the submission host is assumed to be a UNIX machine.

## Environment variable handling on Windows

The following Windows environment variables are overridden based on the values on the execution host:

- <span id="page-31-2"></span>**COMPSPEC**
- <span id="page-31-6"></span><span id="page-31-3"></span>**COMPUTERNAME**
- <span id="page-31-7"></span>**NTRESKIT**
- ◆ OS2LIBPATH
- <span id="page-31-9"></span><span id="page-31-8"></span>PROCESSOR\_ARCHITECTURE
- <span id="page-31-10"></span>PROCESSOR\_LEVEL
- <span id="page-31-11"></span>**SYSTEMDRIVE**
- **SYSTEMROOT**
- <span id="page-31-12"></span>**WINDIR**

If the WINDIR on the submission and execution host are different, then the system PATH variable on the execution host is used instead of that from the submission host.

<span id="page-31-4"></span>Avoid using drive names in environment variables (especially the PATH variable) for drives that are connected over the network. It is preferable to use the UNC form of the path. This is because drive maps are shared between all users logged on to a particular machine. For example, if an interactive user has drive  $F:$  mapped to  $\lvert \cdot \rvert$  are  $\lvert \cdot \rvert$  is hare, then any batch job will also see drive  $F:$ mapped to \\serverX\share. However, drive F: might have been mapped to a different share on the submission host of the job.

Job starters can be used to perform more site-specific handling of environment variables.

## <span id="page-31-0"></span>Controlling execution environment using job starters

The command  $bsub - L$  cannot be used for a Windows execution host. LSF provides the following two job starters:

- <span id="page-31-5"></span>preservestarter—preserves the default user environment of the execution host; does not include any submission host settings
- <span id="page-31-1"></span>augmentstarter—augments the default user environment of the execution host by adding settings from the submission host that are not already defined on the execution host

## Where the job starter executables are located

By default, the job starter executables are installed in LSF\_BINDIR. If you prefer to store them elsewhere, make sure they are in a directory that is included in the default PATH on the execution host.

For example, on Windows, put the job starter under %WINDIR%.

Source code for the The source code for the job starters is installed in LSF\_TOP\7.0\examples. job starters

## 5

## <span id="page-32-0"></span>Charting Resources with Windows Performance Monitor

<span id="page-32-3"></span>LSF integrates with Windows Performance Monitor, so you can chart LSF cluster, host, queue, and job performance information. Windows Performance Monitor can also be used to trigger external commands when specified thresholds are exceeded.

A service called LSF Monitor passes information from LSF to the Windows Performance Monitor. LSF Monitor must be installed separately. On UNIX, you can use x1 smon to chart load information or you can use Platform SiteAssure to manage LSF resources on UNIX. To chart historical data, you can use Platform Analyzer.

This chapter provides instructions for installing, configuring, and using LSF Monitor.

## <span id="page-32-1"></span>**Contents**

- **[LSF Monitor statistics on page 33](#page-32-2)**
- [Installing LSF Monitor on page 34](#page-33-0)
- [Configuring LSF Monitor on page 35](#page-34-0)
- [Using LSF Monitor on page 36](#page-35-0)
- [Uninstalling LSF Monitor on page 36](#page-35-1)

## <span id="page-32-2"></span>LSF Monitor statistics

Once installed, LSF Monitor automatically sends information to the Windows Performance Monitor. Use the Windows Performance Monitor to chart LSF performance information.

The host, queue, and job objects support multiple instances.

The following LSF information is available:

- [Cluster information on page 34](#page-33-1)
- **[Host information on page 34](#page-33-2)**
- [Queue information on page 34](#page-33-3)
- ◆ [Job information on page 34](#page-33-4)

[External information on page 34](#page-33-5)

## <span id="page-33-1"></span>Cluster information

- Number of available servers
- Number of unavailable servers
- Number of servers where an LSF daemon (sbatchd or RES service) is down
- Number of unlicensed servers
- Number of pending jobs in the cluster
- Number of running jobs in the cluster
- ◆ Number of suspended jobs in the cluster
- ◆ Number of sick jobs (jobs submitted with no password, jobs with job dependency never satisfied, and jobs pending more than 3 days)
- Response time of LIM (as measured by the time to make an  $ls$  load call)
- Response time of mbatchd (as measured by the time to make an lsb\_queueinfo call)

## <span id="page-33-2"></span>Host information

- Load indices: r15s, r15m, mem, swap, pg, ut
- Number of running jobs
- Number of suspended jobs
- Number of reserved job slots
- **External load Indices**

## <span id="page-33-3"></span>Queue information

- Number of pending jobs
- Number of running jobs
- Number of suspended jobs
- Number of reserved job slots

## <span id="page-33-4"></span>Job information

- ◆ CPU time used by the job
- Memory used by the job (for jobs running on UNIX only)
- ◆ Swap space used by the job (for jobs running on UNIX only)

## <span id="page-33-5"></span>External information

<span id="page-33-6"></span>◆ Values of one or two external load indices (configured by the LSF administrator)

## <span id="page-33-0"></span>Installing LSF Monitor

## Requirements

LSF version You must have a cluster running LSF version 4.0 or higher.

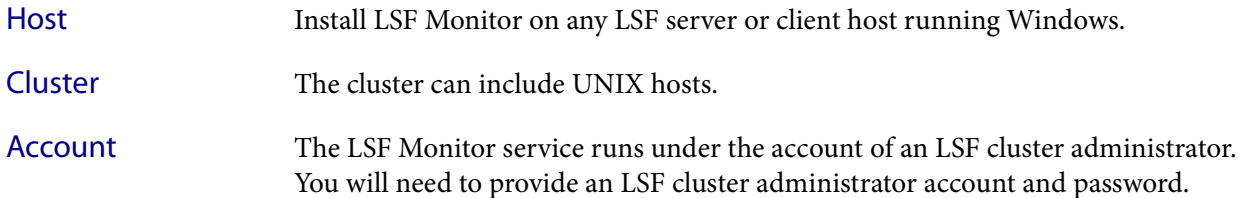

## Install LSF Monitor

The LSF Monitor setup program is installed with LSF. Use 1s fmon -install to actually install the LSF Monitor service:

- 1 Log on to a Windows host as an LSF user in an existing LSF cluster.
- 2 In a command prompt, type:
	- **lsfmon -install**

LSF Monitor is installed.

<sup>3</sup> On the Windows Control Panel, click **Services**.

The Services window opens.

- <sup>4</sup> Right-click **LSF Monitor** and click **Properties**.
- <sup>5</sup> In the Log On As section, deselect **System Account**, select **This Account**, and specify an LSF cluster administrator account (such as Administrator).
- <sup>6</sup> Type in the password twice and click **OK**.
- <sup>7</sup> In the Services window, select **LSF Monitor** and click **Start** to start the service.

## <span id="page-34-0"></span>Configuring LSF Monitor

<span id="page-34-2"></span>You can configure sample intervals for host, queue and job information along with external load indices.

## In this section

- [Configure sample intervals on page 35](#page-34-1)
- Configure external load indices on page 36

## <span id="page-34-1"></span>Configure sample intervals

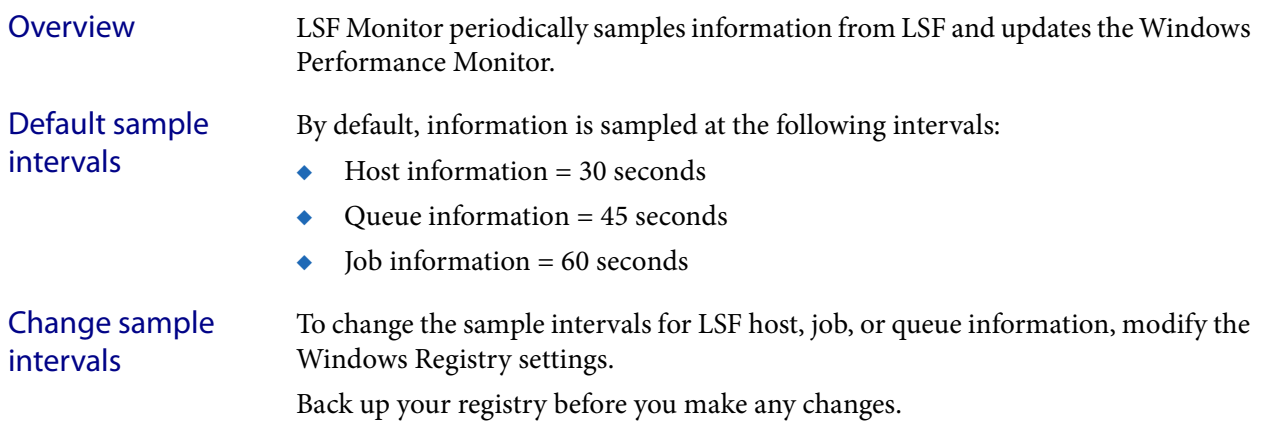

To modify the registry:

- 1 Select the Registry subkey:
- HKEY\_LOCAL\_MACHINE\SYSTEM\CurrentControlSet\Services\LSFMonitor
- <span id="page-35-3"></span>2 Edit the appropriate value, and specify the new sample interval in seconds:
	- SampleIntervalHost
	- ❖ SampleIntervalJob
	- ❖ SampleIntervalQueue

## Configure external load indices

<span id="page-35-2"></span>You can use the Windows Performance Monitor to chart up to 2 external load indices, which you specify.

To configure LSF Monitor to monitor external load indices, modify the Windows Registry settings. Update your backups before you modify the Registry.

- 1 Go to the Registry subkey :**HKEY\_LOCAL\_MACHINE\SYSTEM\ CurrentControlSet\Services\LSFMonitor**
- 2 Specify the appropriate value, and type the name of an external load index that is configured in your cluster:
	- ExternalLoadIndex1
	- ExternalLoadIndex2

## <span id="page-35-0"></span>Using LSF Monitor

## Start and stop LSF Monitor

<span id="page-35-5"></span>Use the Windows Control Panel to start or stop the LSF Monitor service.

## View information about LSF Monitor

Errors related to LSF API calls and the operation of LSF services will be logged to the Windows event log. You can use the Windows Event Viewer to view this information.

## <span id="page-35-1"></span>Uninstalling LSF Monitor

<span id="page-35-6"></span><span id="page-35-4"></span>Use lsfmon -remove to uninstall LSF Monitor. This command will first stop the LSF Monitor service if it is running, then remove it and remove related information from the Windows Registry.

## Uninstall LSF Monitor

To uninstall LSF Monitor:

◆ In a DOS window, type: lsfmon -remove

# 6

## Dynamic IP Addressing for LSF Hosts

This chapter describes how to use dynamic IP addressing with an LSF cluster.

## <span id="page-36-1"></span><span id="page-36-0"></span>**Contents**

- [About Dynamic Host Configuration Protocol \(DHCP\) on page 37.](#page-36-2)
- ◆ [How LSF works with dynamic IP addressing on page 37.](#page-36-3)
- [Setup on page 38.](#page-37-0)
- [Requirements on page 38](#page-37-1).
- [Configuring WINS on page 38.](#page-37-2)
- [Configuring dynamic IP addressing on page 38.](#page-37-3)

## <span id="page-36-2"></span>About Dynamic Host Configuration Protocol (DHCP)

<span id="page-36-4"></span>DHCP (Dynamic Host Configuration Protocol) enables individual computers on an IP network to extract their configurations from particular machines (DHCP servers) that have no exact information about the individual computers until they request the information. This reduces the work necessary to administer a large IP network. The most significant piece of information distributed in this manner is the IP address.

## <span id="page-36-3"></span>How LSF works with dynamic IP addressing

LSF hosts running Windows can be configured as DHCP clients, which means their IP address is dynamic. Users who dial in or connect from a remote location might be assigned a different IP address with each connection.

<span id="page-36-6"></span><span id="page-36-5"></span>The DHCP server issues an IP address to the LSF host, but LSF gets the IP address from DNS (Domain Name System). A WINS (Windows Internet Naming Service) server synchronizes information between the DHCP and DNS servers.

The IP address should not be changed while there are active TCP/IP connections with the host, for example, while installing LSF or running LSF commands. Normally, the IP address is maintained until the host is restarted or until the network connection is broken.

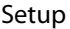

<span id="page-37-0"></span>If an LSF client host is assigned a new IP address, you should wait for WINS to update DNS before you use that host to run LSF. LSF client hosts LSF client hosts can be DHCP clients and can change their IP addresses anytime in a running cluster. LSF server hosts Installing dynamic hosts on Windows allows support for dynamic IP addressing for LSF server hosts using DHCP. LSF server hosts can be DHCP clients and can change their IP addresses anytime in a running cluster. The master host also saves the slave host IP address. **Setup** To run LSF on hosts that are DHCP clients, take these steps. 1 Make sure your system uses DHCP, DNS, and WINS. See [Requirements on](#page-37-1)  [page 38](#page-37-1). 2 Configure a short cache timeout value on the WINS server. See [Configuring](#page-37-2)  [WINS on page 38.](#page-37-2) 3 Enable dynamic IP addressing for the LSF cluster. See [Configuring dynamic IP](#page-37-3)  [addressing on page 38.](#page-37-3) Requirements To use DHCP with LSF, your system must include all of the following: DHCP server ◆ WINS server ◆ DNS server ◆ LSF hosts acting as DHCP clients Install Microsoft DNS server and WINS server on the same machine. Configuring WINS The Cache Timeout Value for the WINS Lookup of the DNS should be as short as possible (the 10-minute default may be acceptable, but this should not be increased).

<span id="page-37-5"></span><span id="page-37-1"></span>When an LSF client host is assigned a new IP address, you should wait this long before you use the client host to run LSF. This prevents possible conflicts by allowing time for the DNS to be updated.

## <span id="page-37-3"></span><span id="page-37-2"></span>Configuring dynamic IP addressing

By default, dynamic IP addressing is not enabled. To enable dynamic IP addressing for the cluster:

<span id="page-37-4"></span>1 Configure the following parameter in 1sf.conf: LSF\_DHCP\_ENV=Y

2 Reconfigure the cluster:

**lsadmin reconfig badmin reconfig**

LSF checks for any configuration errors. If no fatal errors are found, you are asked to confirm reconfiguration. If fatal errors are found, reconfiguration is aborted.

Configuring dynamic IP addressing

## <span id="page-40-0"></span>Displaying GUIs in LSF with Microsoft Terminal Services

This chapter describes how to configure Microsoft Terminal Services and LSF to work together and how to submit and monitor jobs that display GUIs.

## <span id="page-40-1"></span>**Contents**

- ◆ [How LSF Works with Terminal Services on page 42](#page-41-0)
- ◆ [Requirements on page 43](#page-42-0)
- ◆ [Configuring Terminal Services for LSF on page 44](#page-43-0)
- ◆ [Configuring LSF to run Terminal Services jobs on page 45](#page-44-0)
- ◆ [Submitting LSF jobs to Terminal Services hosts \(tssub\) on page 46](#page-45-0)
- ◆ [Limiting the number of Terminal Services jobs on a host on page 47](#page-46-0)
- [Submitting LSF jobs to Terminal Services hosts from UNIX on page 48](#page-47-0)

<span id="page-40-2"></span>7

## <span id="page-41-0"></span>How LSF Works with Terminal Services

It is possible to run jobs to display graphical GUIs on remote hosts in LSF by using Microsoft Terminal Services.

## Environment variables

<span id="page-41-3"></span>The following environment variables are available for Terminal Services jobs:

## **LSF\_LOGON\_DESKTOP**

<span id="page-41-2"></span><span id="page-41-1"></span>When LSF\_LOGON\_DESKTOP=1, jobs run in interactive foreground sessions. This allows GUIs to be displayed on the execution host. If this parameter is not defined, jobs run in the background.

**LSB\_TSJOB** When the LSB\_TSJOB variable is defined to any value, it indicates to LSF that the job is a Terminal Services job.

**LSF\_TS\_LOGON\_TIME** Specifies the time to create a Windows Terminal Service session. You should configure LSF\_TS\_LOGON\_TIME according to your network enviroment.

> The default, 300000 milliseconds is suitable for most environments. For a congested network. set LSF\_TS\_LOGON\_TIME=1000000

## Job submission

- 1 Submit the job with tssub instead of bsub. tssub is a wrapper around the bsub command which only submits jobs to hosts that have the msts resource.
- 2 tssub sets the LSB\_TSJOB and LSF\_LOGON\_DESKTOP environment variables. These variables are then transferred to the execution host.
	- ❖ If the job is dispatched to a host in which Terminal Services is not installed or properly configured, the job is set to the PEND state and a pending reason is written in sbatchd.log.*host\_name*.
	- $\bullet$  If tssub -I is specified, a terminal display is visible on the submission host after the job has been started.
	- ❖ If the job is not a GUI job, LSF runs a command window and output is displayed in the command window when something is written to stdout.
	- ❖ Pre- and post-execution commands are executed within the terminal session. The job does not complete until post-execution commands complete.
- 3 View job output with the command tspeek. If the terminal window is closed, the job remains running. You can reconnect to view the job with tspeek.

## Limitations

- ◆ A job submitted as a Terminal Services job cannot be modified to become a non-Terminal Services job with bmod
- **The bsub option -o** *out\_file* is not supported for tssub
- ◆ Compound resource requirements are not supported for Terminal Services jobs.
- ◆ Only Windows bsub options are supported for tssub. For example, you cannot use the options -Ip, -Is, -L *login\_shell* of bsub with tssub.
- If user mapping is defined, the user who invokes tspeek must have the required privileges to access the session
- MultiCluster is not supported

## <span id="page-42-0"></span>Requirements

- All submission hosts must have the Terminal Services Full Client Windows Installer (MSI) package installed. This package contains the required Microsoft Terminal Services Advanced Client ActiveX Control. Download it from the Microsoft web site.
- All execution server hosts must have the Terminal Services and Terminal Services Full Client Windows Installer (MSI) packages installed.
- ◆ Terminal Services server hosts can be in a different domain from submission hosts as long as the user can be authenticated by both domains.
- The service account on Terminal Services server hosts must be a member of the local administrators group.
- Your LSF cluster must be working properly.
- All submission (client) hosts need the ActiveX control, but you don't necessarily have to use the specified MSI, it can also be there if Remote Desktop Connection software is installed (part of the OS installation).
- <span id="page-42-2"></span><span id="page-42-1"></span>To run applications from a Terminal Services client, the FEATURE lines in your LSF license must contain the TS\_OK keyword. FLEXlm detects when a node-locked uncounted license is running under Windows Terminal Server. Without TS\_OK, a user running on a Terminal Server client is denied a license. See the *FLEXlm End User Guide* for more information.

## Registering the Microsoft Terminal Services Advanced Client ActiveX Control

For clients running Windows 2000 or earlier with Remote Desktop Connection, the necessary ActiveX control is installed, but it is not registered by default. The LSF tssub command attempts to register the control automatically, but that requires administrator privileges. If you are not an administrator, and the control is not yet registered, tssub returns the following error:

checkTSAC: Failed to initialize Terminal Services Client. Check that it is installed and registered: Microsoft Terminal Services Advanced Client ActiveX Control must be installed and registered.

You must be a Local Administrator on the host to register the control. Choose either method:

- ◆ Submit any job with tssub. If you have administrator privileges, tssub will register the ActiveX control automatically, or
- ◆ Register the ActiveX control manually. Type the following Windows command at an MS-DOS prompt:

C:\regsvr32.exe mstscax.dll

Once the control is registered on the host, the error does not occur. Non-administrator users can run tssub with no errors.

The problem does not occur with the Terminal Service Full Client installation, or on newer versions of Windows or Windows XP.

## <span id="page-43-0"></span>Configuring Terminal Services for LSF

By default, a Terminal Services connection always prompts for a password. You need to disable this option.

1 Start the Microsoft Management Console (MMC) Terminal Services Configuration snap-in (Start | Programs | Administrative Tools | Terminal Services Configuration).

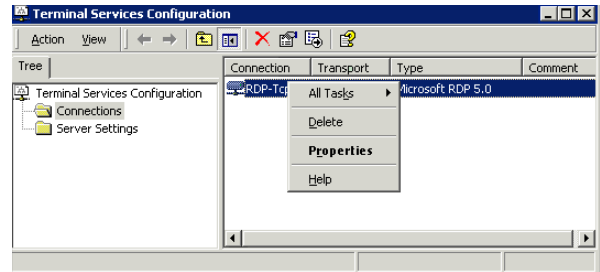

- 2 Right-click the configuration for which you want to disable the default password setting, and select Properties.
- 3 Select the Logon Settings tab.
	- a Select Use client provided logon information.

This makes sure you are not using a predefined user to log on to Terminal Services.

a Clear the Always prompt for password check box.

Future connections will no longer force a password entry.

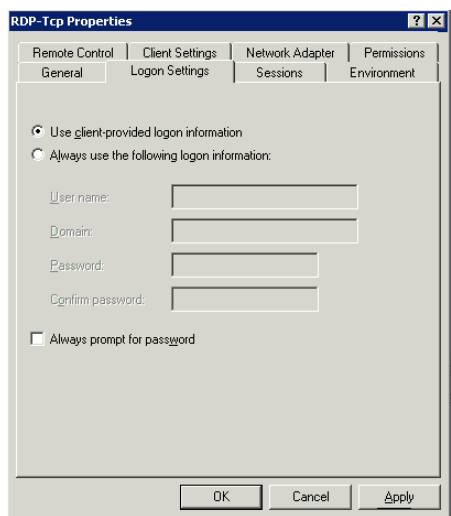

- 4 Click Apply, then click OK.
- 5 Close the dialog box.

## <span id="page-44-0"></span>Configuring LSF to run Terminal Services jobs

## Define the msts static resource

Edit LSF\_CONFDIR\lsf.shared and define the msts static resource. Note that the resource name must be msts and values for the resource must be exactly as shown.

Begin Resource RESOURCENAME TYPE INTERVAL INCREASING DESCRIPTION ... msts Boolean () () (Windows Terminal Server) ... End Resource

## Add the msts resource to hosts

Edit LSF\_CONFDIR\lsf.cluster.*cluster\_name* and add the msts resource to each host on which Terminal Server is installed. For example:

Begin Host HOSTNAME model type server r1m pg tmp RESOURCES ... hostA ! NTX86 1 - - - (msts) ... End Host

## Create job starters to preserve a user's environment settings (optional)

You may need to create a job starter script to preserve a user's environment settings on the execution host. For details, refer to *Administering Platform LSF*.

## <span id="page-45-0"></span>Submitting LSF jobs to Terminal Services hosts (tssub)

Terminal Services Full Client Windows Installer (MSI) package must be installed on submission hosts.

## Submit a job with tssub

tssub [*bsub\_options*]

The bsub option -0 *out\_file* is not supported for tssub.

Only Windows bsub options are supported for tssub. For example, you cannot use the options -Ip, -Is, -L *login\_shell* of bsub with tssub.

Submit a job to a host with Terminal Services installed by using the tssub command. For example:

tssub myjob

## View job output with tspeek

<span id="page-45-1"></span>You can use tspeek from any LSF Windows to view the output of a Terminal Services job:

tspeek *job\_ID*

You can also use tspeek to monitor job output from a Linux host with rdesktop installed. You cannot use tspeek to monitor job output from UNIX.

For example, if your job ID is 23245:

**tspeek 23245**

## Monitor the job with bjobs

If you use bjobs -l to monitor the job, you will see a message such as: External Message 2 was posted from LSF\lsfadmin to message box 2 The body of the message contains the ID of the terminal session that was created.

## <span id="page-46-0"></span>Limiting the number of Terminal Services jobs on a host

The msts resource indicates to LSF whether an execution host has Terminal Server installed or not.

To limit the number of Terminal Services jobs that run on a host and keep track of how many jobs are running, define a numeric resource in addition to the msts boolean resource. You can alternatively use an elim to report how many terminal servers are available for each host.

## Configure a numeric Terminal Server resource

Define the resource in LSF\_CONFDIR\lsf.shared. For example:

Begin Resource RESOURCENAME TYPE INTERVAL INCREASING DESCRIPTION ... term\_server Numeric 60 N (Terminal Server) ... End Resource

## Submit a job with rusage

When submitting a job, use the rusage resource requirement string:

% tssub -R"rusage[term\_server=1]" myjob

## <span id="page-47-0"></span>Submitting LSF jobs to Terminal Services hosts from UNIX

<span id="page-47-2"></span><span id="page-47-1"></span>In mixed cluster environments, it is possible to submit a Terminal Services job with bsub from a UNIX host. You can use tspeek to monitor job output from a Linux host with rdesktop installed. You cannot use tspeek to monitor job output from UNIX.

## Submit a Terminal Services job from UNIX

- 1 On the UNIX submission host, define the environment variables LSF\_LOGON\_DESKTOP=1 and LSB\_TSJOB=1.
	- ❖ When LSF\_LOGON\_DESKTOP=1, it allows GUIs to be displayed on the execution host.
	- ❖ When the LSB\_TSJOB variable is defined to any value, it indicates the job is a Terminal Services job.
- 2 Submit the job with bsub and indicate the msts resource requirement. For example:

% bsub -R"msts" myjob

# 8

## Installing LSF in a Mixed Cluster

This chapter describes how to set up LSF in a mixed environment.

## <span id="page-48-1"></span><span id="page-48-0"></span>**Contents**

- ◆ [Setting up a Linux cluster with Windows compute nodes on page 49](#page-48-2).
- ◆ [Setting up a Windows cluster with Linux compute nodes on page 53](#page-52-0).

## <span id="page-48-2"></span>Setting up a Linux cluster with Windows compute nodes

Complete the following steps to set up a Linux cluster with Windows compute nodes.

- 1 [Install the Linux cluster on a shared file system on page 49](#page-48-3).
- 2 [Configure the Linux cluster on page 50.](#page-49-0)
- 3 [Restart the LSF cluster on page 51](#page-50-0).
- 4 [Install the Windows compute node on page 52](#page-51-0).
- 5 [Start the Windows compute node on page 52.](#page-51-1)

## <span id="page-48-3"></span>Install the Linux cluster on a shared file system

1 Install the Linux cluster as described in the Linux install guide, with exceptions to allow for Windows compute nodes.

Edit install.conf and specify the following:

- a Enable dynamic hosts. Enable or add the following line: ENABLE\_DYNAMIC\_HOSTS=Y
- b Optional. Allow EGO to control the LSF daemons. Enable or add the following line: EGO\_DAEMON\_CONTROL=Y

c Specify the cluster administrator.

```
LSF_ADMIN=user_account
```

```
For example:
```

```
LSF_ADMIN=lsfadmin
```
d Specify the installation directory.

```
LSF_TOP=directory
```

```
For example:
```

```
LSF_TOP=$SHARE/LSF_7.0
```
## <span id="page-49-0"></span>Configure the Linux cluster

- 1 If you allowed EGO to control the LSF daemons, add Windows compute node information to the LSF service configuration files.
	- a Edit LSF\_TOP/conf/ego/*cluster\_name*/eservice/esc/conf/services /res.xml
	- b Navigate to the section with the correct Windows host type.

For 64-bit compute hosts, navigate to NTX64. For IA hosts, navigate to NTIA64. For other Windows compute hosts, navigate to NTX86.

c Add the proper Windows compute node information for the Command and ExecutionUser tags.

## For example:

```
<sc:ActivityDescription>
```

```
<ego:Attribute name="hostType" type="xsd:string">NTX86</ego:Attribute>
 <ego:ActivitySpecification>
 <ego:Command>C:\LSF_7.0\7.0\etc\res.exe -3</ego:Command>
 <ego:ExecutionUser>LSF\lsfadmin</ego:ExecutionUser>
  <ego:EnvironmentVariable name="LSF_ENVDIR">c:\LSF_7.0\
conf</ego:EnvironmentVariable>
```

```
...
```
## d Edit

LSF\_TOP/conf/ego/*cluster\_name*/eservice/esc/conf/services/ sbatchd.xml

e Navigate to the section with the correct Windows host type.

For 64-bit compute hosts, navigate to NTX64. For IA hosts, navigate to NTIA64. For other Windows compute hosts, navigate to NTX86.

f Add the proper Windows compute node information for the Command and ExecutionUser tags.

## For example:

```
<sc:ActivityDescription>
```

```
<ego:Attribute name="hostType" type="xsd:string">NTX86</ego:Attribute>
<ego:ActivitySpecification>
<ego:Command>C:\LSF_7.0\7.0\etc\sbatchd.exe -3</ego:Command>
```

```
<ego:ExecutionUser>LSF\lsfadmin</ego:ExecutionUser>
```
...

2 Add the Windows cluster administrator account to the your cluster file.

```
a Edit LSF_CONFDIR/lsf.cluster.cluster_name
```
b In the ClusterAdmins section, add LSF\lsfadmin to the Administrators list.

```
For example:
```

```
Begin ClusterAdmins
Administrators = lsfadmin LSF\lsfadmin
End ClusterAdmins
```
- 3 Add the LSF user domain to the lsf.conf file.
	- a Edit LSF TOP/LSF7.0/conf/lsf.conf
	- b Add the LSF user domain.

```
LSF_USER_DOMAIN=lsf_user_domain
```
For example:

```
LSF_USER_DOMAIN=LSF
```
- 4 Register the Windows execution password to your Linux cluster.
	- a Log on to any host in the cluster as egoadmin.
	- b Log on to EGO as the cluster administrator.

For example:

**egosh user logon -u Admin -x mypasswd**

c Register the password of the Windows user account.

```
egosh ego execpasswd -u "domain\admin" -x password
For example:
```

```
egosh ego execpasswd -u "LSF\lsfadmin" -x lsfpasswd
```
The password must be 31 characters or less.

IMPORTANT: If you run egosh ego execpasswd from a UNIX or Linux host, you must run with the -noverify option. Only a Windows host can verify the password for a Windows user. For example:

**egosh ego execpasswd -u "LSF\lsfadmin" -x password -noverify** 

## <span id="page-50-0"></span>Restart the LSF cluster

1 Restart the LSF cluster.

**lsfstartup**

## <span id="page-51-0"></span>Install the Windows compute node

1 Install the Windows compute node as described in the Windows install guide, with exceptions to be part of a Linux cluster.

Specify the following options during installation:

- a Specify the Linux master host as your master host name. Master\_Name=*linux\_master\_name*
- b If you allowed EGO to control the LSF daemons in your cluster master host, allow EGO to control the LSF daemons in your compute node. EGO\_DAEMON\_CONTROL=Y
- c Specify the same port number as that of the Linux master host.

Port\_Number=*base\_port\_number*

d Specify the cluster administrator to be the same as on your master host.

LSF\_ADMIN=*domain*\*user\_account*

For example:

LSF\_ADMIN=LSF\lsfadmin

e Specify the installation directory.

LSF\_TOP=*directory*

For example:

LSF\_TOP=C:\LSF\_7.0

2 Register the Windows execution user password to your cluster password file.

```
lspasswd -u "domain\admin" -p password
For example:
lspasswd -u "LSF\lsfadmin" -p lsfpasswd
```
The password must be 31 characters or less.

## <span id="page-51-1"></span>Start the Windows compute node

- 1 Start the Windows compute node **lsadmin limstartup**
- 2 If you did not allow EGO to control the LSF daemons, manually start the LSF services.

**lsfadmin resstartup**

**badmin hstartup**

## <span id="page-52-0"></span>Setting up a Windows cluster with Linux compute nodes

Complete the following steps to set up a Windows cluster with Linux compute nodes.

1 Install the Windows cluster master host as described in the Windows installation guide and allow EGO to control the LSF daemons.

Specify the following option:

EGO\_DAEMON\_CONTROL=Y

2 Install the Linux compute node as described in the Linux installation guide and allow EGO to control the LSF daemons.

Edit install.conf and add the following line:

EGO\_DAEMON\_CONTROL=Y

- 3 Add the LSF user domain to the 1sf.conf file.
	- a Edit C:\LSF7.0\conf\lsf.conf
	- b Add the LSF user domain.

LSF\_USER\_DOMAIN=*lsf\_user\_domain*

For example:

LSF\_USER\_DOMAIN=LSF

4 Restart the Windows cluster.

**egosh ego restart**

Setting up a Windows cluster with Linux compute nodes

## <span id="page-54-0"></span>Index

## A

- -<br>augmentstarter job starter [32](#page-31-1) C **C** cluster checking [7](#page-6-1) starting [8](#page-7-1) verifying configuration [7](#page-6-1) COMPSPEC environment variable [32](#page-31-2) COMPUTERNAME environment variable [32](#page-31-3) cross-platform user mapping [25](#page-24-3)

## D

**D** default user mapping [25](#page-24-3) lspasswd command [28](#page-27-1) wgpasswd command [28](#page-27-2) DHCP and LSF [37](#page-36-4) DNS (Domain Name System) [37](#page-36-5) Domain Name System [37](#page-36-5) domain user accounts multiple [26](#page-25-0) drive letter format (UNC) [32](#page-31-4) Dynamic Host Configuration Protocol [37](#page-36-4) Е **E** environment variables [31](#page-30-3) LSF\_LOGON\_DESKTOP\_[42](#page-41-1) LSF\_TS\_LOGON\_TIME [42](#page-41-2) Terminal Services jobs [42](#page-41-3) environment, job execution [31](#page-30-4) external load indices

configuring in LSF Monitor [36](#page-35-2) F

**F** files license.dat location [19](#page-18-2) FLEXlm installs.exe [22](#page-21-1) license manager service [22](#page-21-1)

## н

- -<br>host names displaying master [8](#page-7-2) hosts displaying bhosts command [13](#page-12-1)

lshosts command [9](#page-8-0) displaying configuration [9](#page-8-1) dynamic IP addressing [37](#page-36-4) .<br>installation LSF Monitor [34](#page-33-6) testing [5](#page-4-2) installs.exe [22](#page-21-1) intervals configuring in LSF Monitor [36](#page-35-3) J -<br>Job execution environment [31](#page-30-4) job starters augmentstarter [32](#page-31-1) preservestarter [32](#page-31-5) jobs displaying [14](#page-13-0)

## T.

T.

\_<br>license file (license.dat) TS\_OK keyword [43](#page-42-1) license manager service [22](#page-21-1) license server checking [6](#page-5-1) checking status (lmstat) [23](#page-22-2) displaying status (lmstat) [6](#page-5-2), [23](#page-22-3) license.dat file description [19](#page-18-3) location [19](#page-18-2) TS\_OK keyword [43](#page-42-1) licenses license.dat file [19](#page-18-3) Terminal Services [43](#page-42-2) TS\_OK keyword [43](#page-42-1) LIM (Load Infor[mation Manager\)](#page-7-3) checking 8 lmstat command [6](#page-5-3) displaying server status [6](#page-5-2) using [23](#page-22-3) load information charting with Windows Performance Monitor [33](#page-32-3)

displaying GUIs with Terminal Services [41](#page-40-2)

submitting a test job [14](#page-13-1)

## Index

Load Informati[on Manager \(LIM\)](#page-7-3) checking 8 lsadmin command [7](#page-6-2) lsclusters command [10](#page-9-0) LSF configuration, checking [7](#page-6-1) LSF hosts displaying [9](#page-8-0) LSF license FLEXlm license manager service [22](#page-21-1) LSF license file (license.dat) description [19](#page-18-3) location [19](#page-18-2) LSF Monitor configuring [35](#page-34-2) external load indices [36](#page-35-2) sample intervals [36](#page-35-3) installing [34](#page-33-6) installing and uninstalling [36](#page-35-4) starting and stopping [36](#page-35-5) statistics [36](#page-35-5) LSF products, adding [21](#page-20-2) LSF services starting [8](#page-7-1) lsf.conf file LSF\_BINDIR [31](#page-30-3) lsf.conf, LSF\_DHCP\_ENV [38](#page-37-4) LSF\_BINDIR [31](#page-30-3) LSF\_DHCP\_ENV in lsf.conf [38](#page-37-4) LSF\_LOGON\_DESKTOP variable [42](#page-41-1) LSF\_TS\_LOGON\_TIME variable [42](#page-41-2) lsfmon [36](#page-35-6) lsgrun command [10](#page-9-1) lshosts command [9](#page-8-1) lsid command [8](#page-7-4) lsinfo command [8](#page-7-5) lsload command [10](#page-9-2) lspasswd command checking RES [10](#page-9-3) default user mapping [28](#page-27-1) mixed cluster configuration [52](#page-51-2) registering user names and passwords [28](#page-27-1) syntax for user names [29](#page-28-1) lsrun command [10](#page-9-4) M ---<br>master host displaying [8](#page-7-2) mixed cluster monitoring Windo[ws Terminal Services jobs](#page-47-1)  (tspeek) 48

testing [5](#page-4-2) user mapping [25](#page-24-3) mixed cluster configuration lspasswd command [52](#page-51-2) multiple domains [26](#page-25-0) N **N** NTRESKIT environment variable [32](#page-31-6) ∩ **O** OS2LIBPATH environment variable [32](#page-31-7) P .<br>passwords registering with lspasswd [28](#page-27-3) PATH environment variable [31](#page-30-3) permanent license checking [6](#page-5-1) displaying server status (lmstat) [6](#page-5-2) permanent LSF license displaying server status (lmstat) [23](#page-22-3) preservestarter job starter [32](#page-31-5) PROCESS[OR\\_ARCHITECTURE environment](#page-31-8)  variable 32 PROCESSOR\_LEVEL environment variable [32](#page-31-9)

**Q** queues displaying [14](#page-13-2)

## $\mathbf R$

**R** Remote Execution Server (RES) checking [10](#page-9-5) RES (Remote Execution Server) checking [10](#page-9-5)

## $\mathbf S$

-<br>sample intervals configuring in LSF Monitor [36](#page-35-3) servers WINS, DNS, DHCP [38](#page-37-5) services starting LSF [8](#page-7-1) statistics in LSF Monitor [36](#page-35-5) syntax of user names [27](#page-26-1) SYSTEMDRIVE environment variable [32](#page-31-10) SYSTEMROOT environment variable [32](#page-31-11)

## т

**T** Terminal Services client TS\_OK keyword [43](#page-42-2) Terminal Services jobs environment variables [42](#page-41-3) Terminal Services, displaying GUIs with [41](#page-40-2) test job submitting [14](#page-13-1) TS\_OK keyword [43](#page-42-1) tspeek command description [46](#page-45-1)

submitting Windows Terminal Services jobs [48](#page-47-1)

starting [8](#page-7-6)

## $\mathbf{U}$

```
U
UNC file path format 32
UNIX compatibility 31
user mapping 25
user name syntax
   LSF commands 29
   29
user names
   registering with lspasswd 28
users
   specifying 27
   viewing 27
```
on Linux [48](#page-47-2)

## **W**

```
W
wgpasswd command
    default user mapping 28
    registering user names and passwords 28
WINDIR environment variable 32
Windows Internet Naming Service (WINS) 37
Windows Performance Monitor
    charting LSF load information 33
    configuring LSF Monitor 35
    installing and uninstalling LSF Monitor 36
    installing LSF Monitor 34
   lsfmon 36
WINS (Windows Internet Naming Service) 37
```